open-e

#### **ENTERPRISE LEVEL STORAGE OS** for EVERY BUSINESS

*Step-by-Step Guide to Synchronous Volume Replication (Block Based) with Failover over a LAN Supported by Open-E ® Open EDSS™*

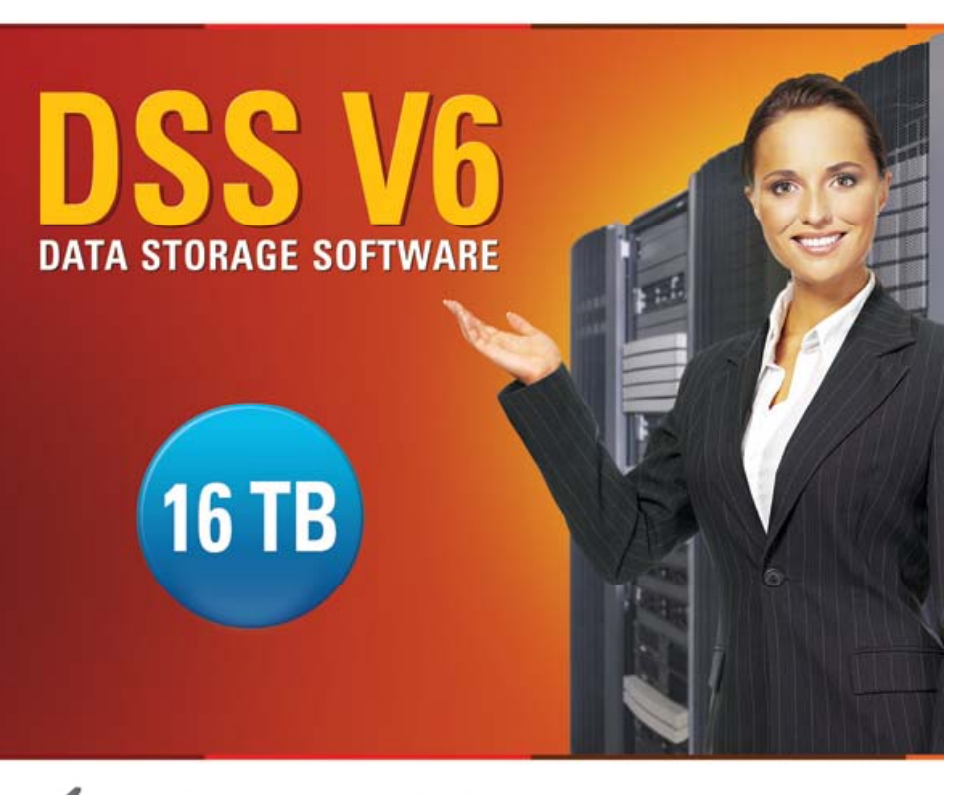

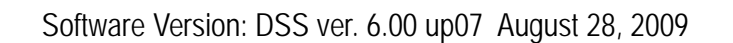

Presentation updated: September 2009

Easy to use, GUI based management provides performance and security.

ŵ

- Reliable disk based backup and recovery, along with Snapshot capability enable fast and reliable backup and restore.
- Easy to implement remote Replication, at block or volume level, enables cost-effective disaster recovery.
- IP based storage management combines NAS and iSCSI functionality for centralized storage and storage consolidation.

www.open-e.com

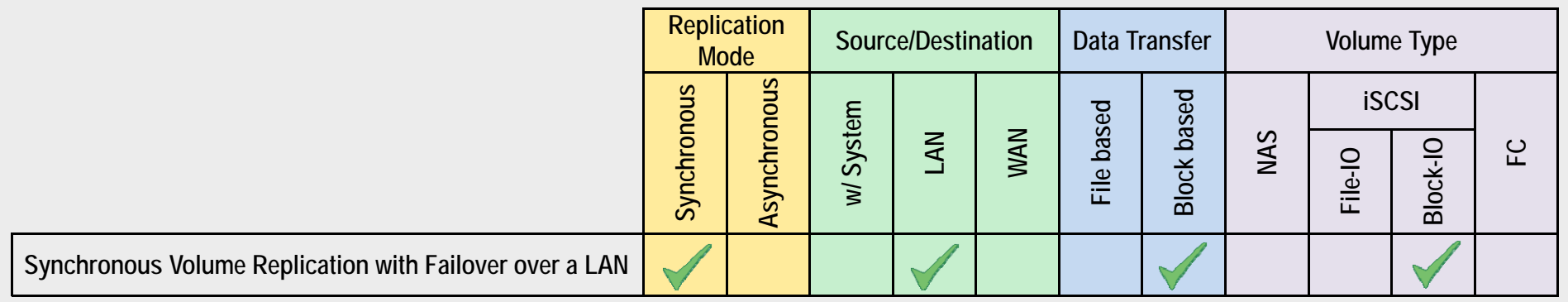

- **Open-E DSS Synchronous Volume Replication with Failover** is a fault tolerance process via iSCSI volume replication, that creates mirrored target data volumes.
	- Data is copied in real-time, and every change is immediately mirrored from the primary server to the secondary storage server.
	- In case of a failure, scheduled maintenance of the primary server, or loss of the primary data source, failover automatically switches operations to the secondary storage server, so processes can be continued as usual.

#### VOLUME REPLICATION WITH FAILOVER BETWEEN TWO SYSTEMS WITHIN ONE LAN

#### **Recommended Resources**

- Key Hardware (two systems)
	- $\checkmark$  x86 compatible
	- 9 RAID Controller with **Batery Backup Unit**
	- **√ HDD's**
	- $\checkmark$  Network Interface Cards
	- $\checkmark$  Ping Node (ping node it is any permanently (24/7) available host in the network. In particular case the ping node function can be performed by the server storing the data on the iSCSI failover volume).
- •**Software** 
	- $\checkmark$  Open-E DSS, 2 units

#### **Benefits**

- Eliminate business disruption
- •Data Redundancy over a LAN
- Switch Redundancy

#### **Disadvantages**

- •High cost of solution
- •Natural disasters (earthquake, fire, flood...) can destroy local systems

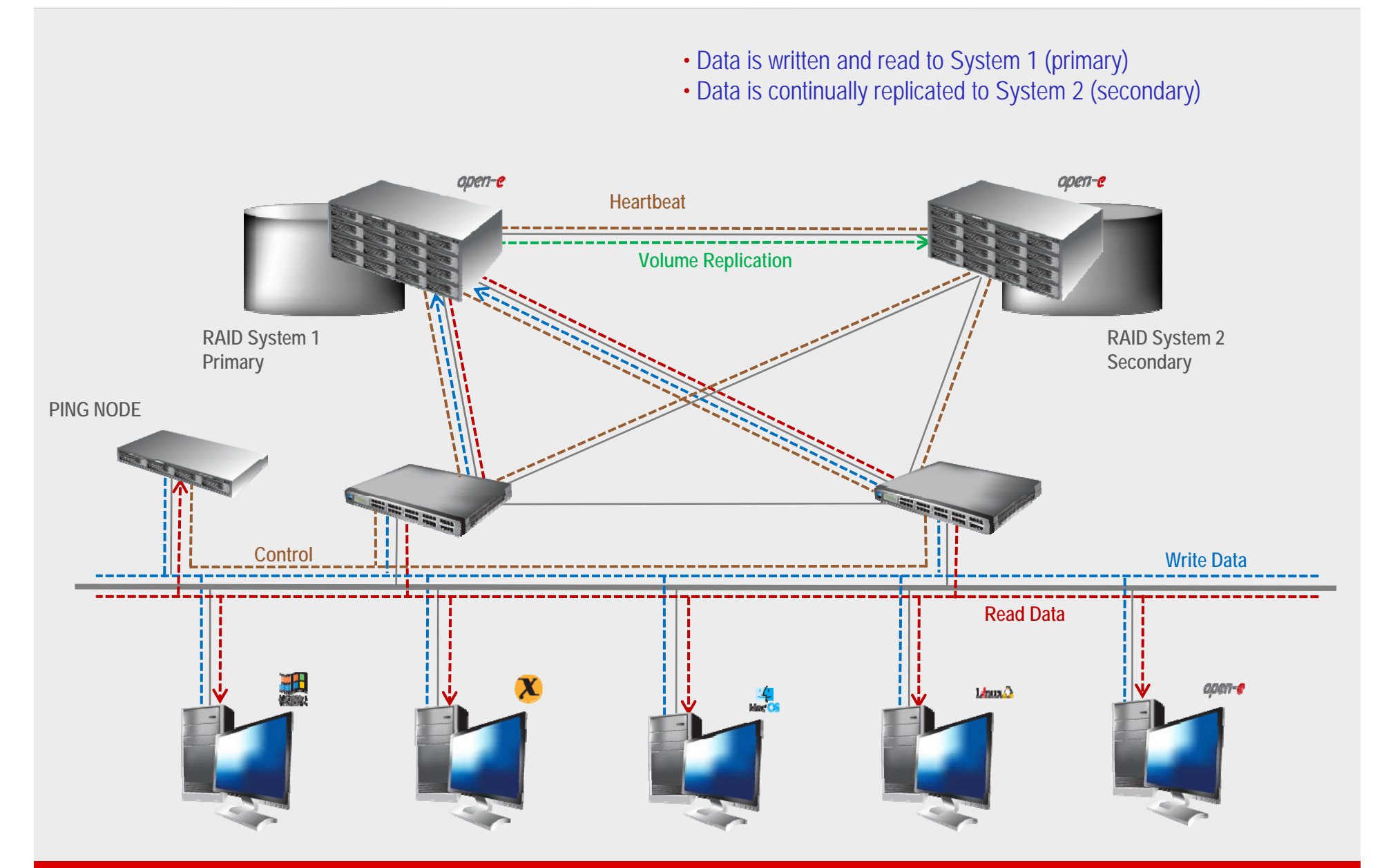

- In case of raid array or disk drive error on System 1(primary), the server will send an e-mail notification to the administrator
- iSCSI Auto Failover determines there is no connection between the servers
- After a few seconds Automatic Failover is executed and users are switched to System 2 (secondary)

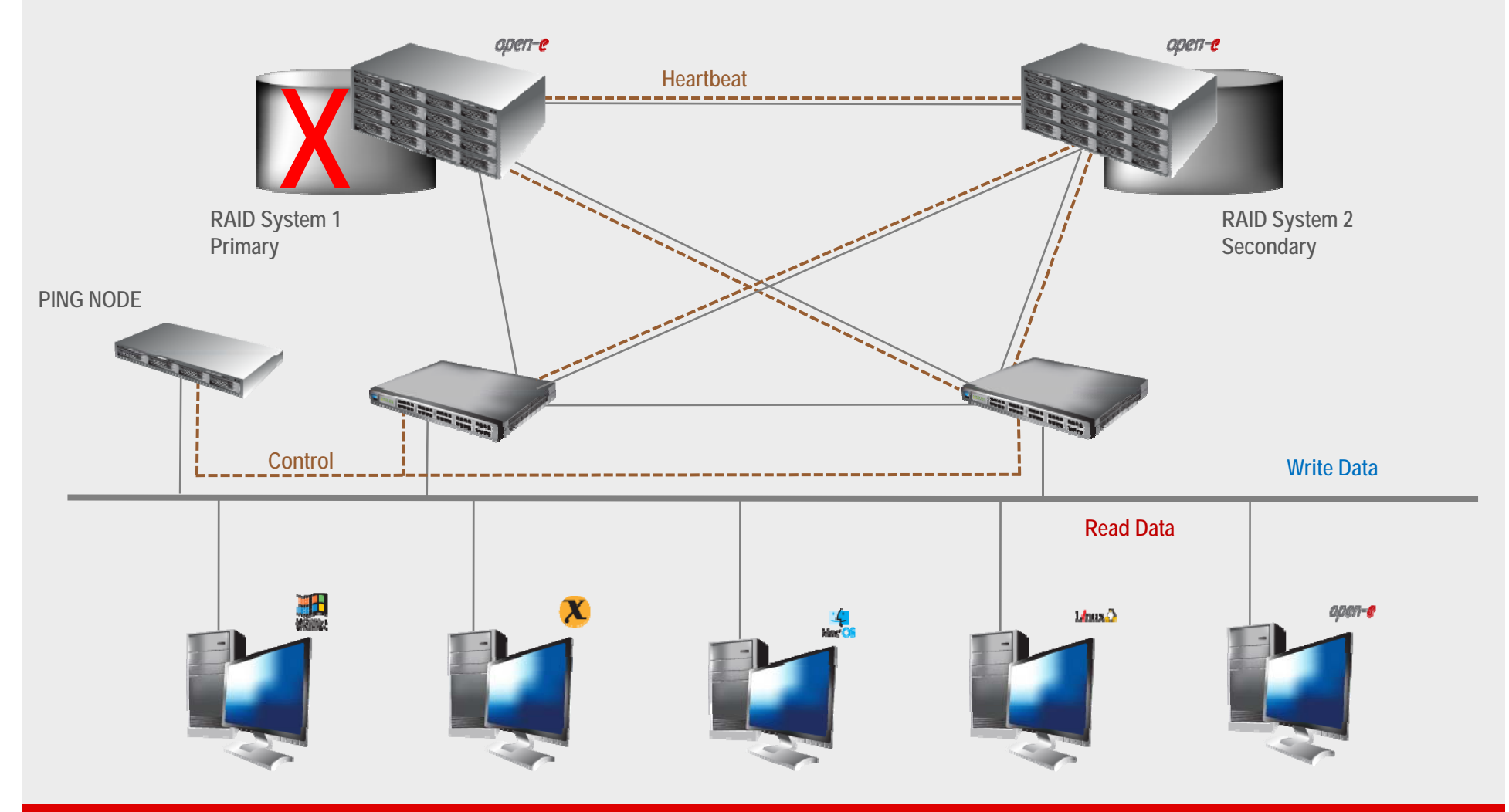

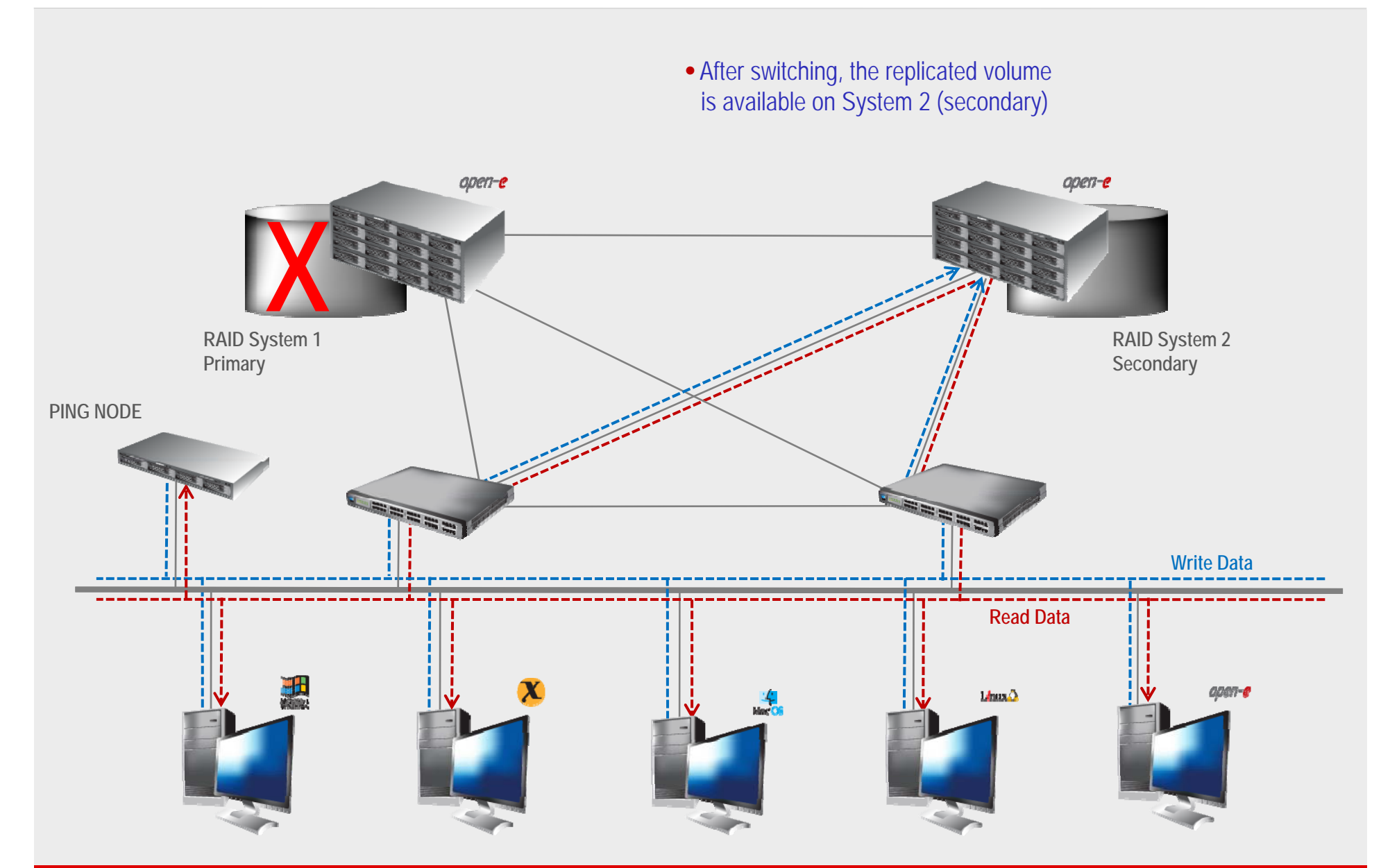

#### **TO SET UP VOLUME REPLICATION WITH FAILOVER, PERFORM THE FOLLOWING STEPS:**

- 1. Hardware configuration:
	- Settings server names, ethernet ports and bonding on secondary and primary node
- 2. Configure the Secondary node:
	- Create a Volume Group, iSCSI Volume
	- Configure Volume Replication mode (destination mode) settings mirror IP address
- 3. Configure the Primary node
	- Create a Volume Group, iSCSI Volume
	- Configure Volume Replication mode (source mode) settings mirror IP address, creating Volume Replication task and start replication task.
- 4.. Create new target on Secondary node
- 5. Create new target on Primary node
- 6. Configure virtual IP and Auxiliary connection
- 7. Configure iSCSI Failover
- 8. Start Failover Service
- 9. Test Failover Function
- 10. Run Failback Function

#### **Hardware Requirements:**

To run the Volume Replication with Failover, two DSS systems are required. Both servers must be located and working in the Local Area Network. See below configurations for examples: **PING NODE** 

#### 1. Hardware Configuration

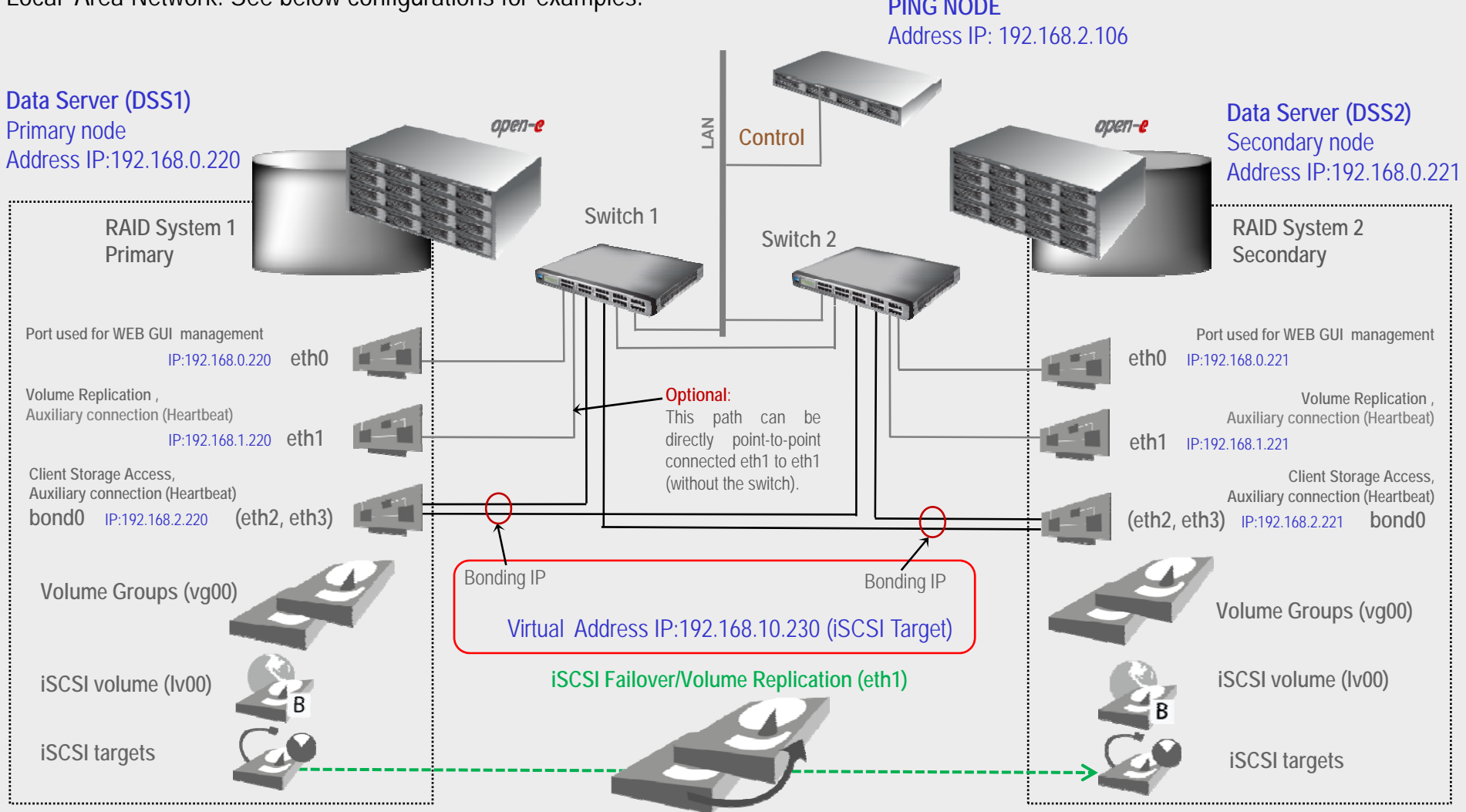

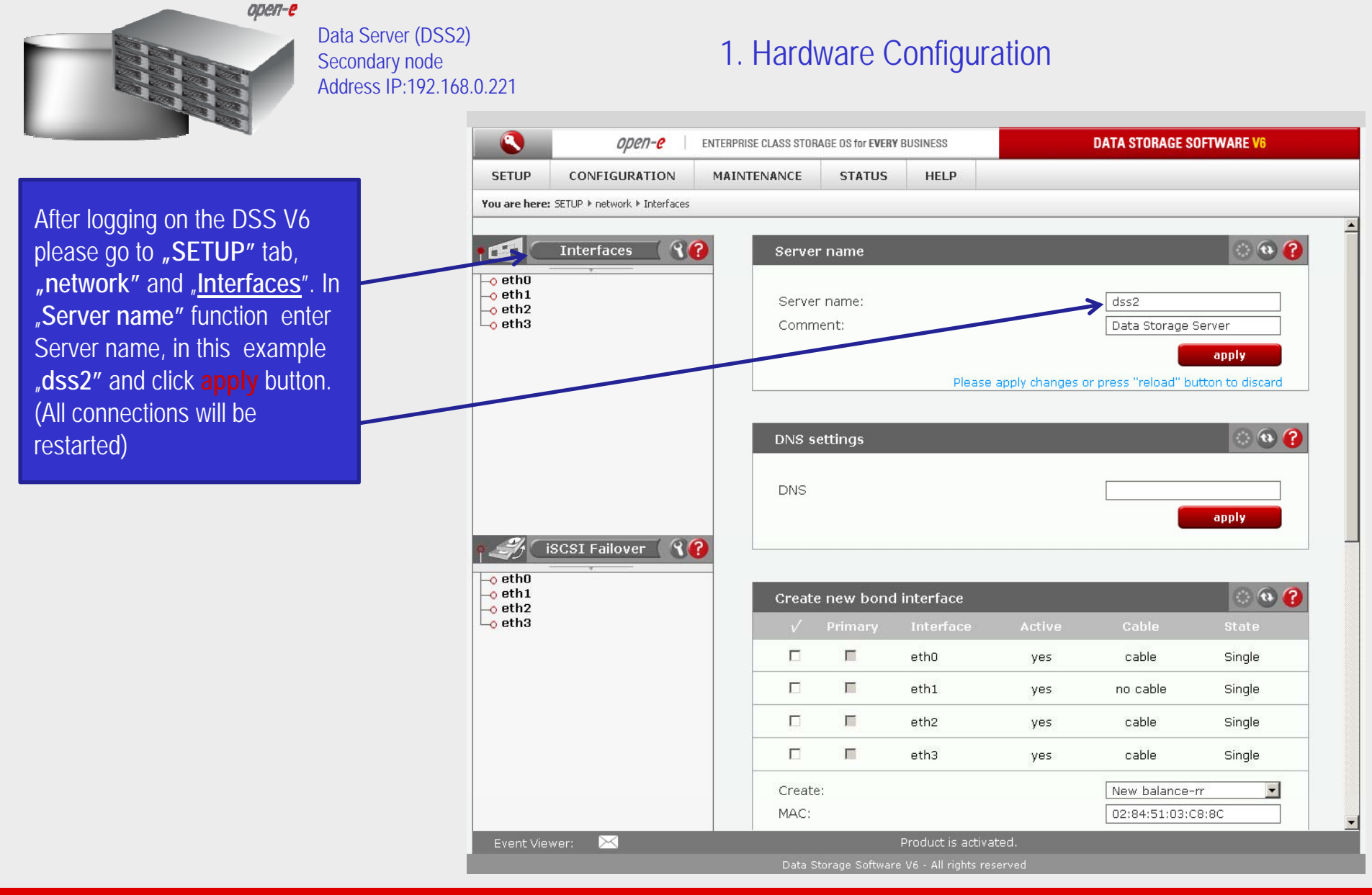

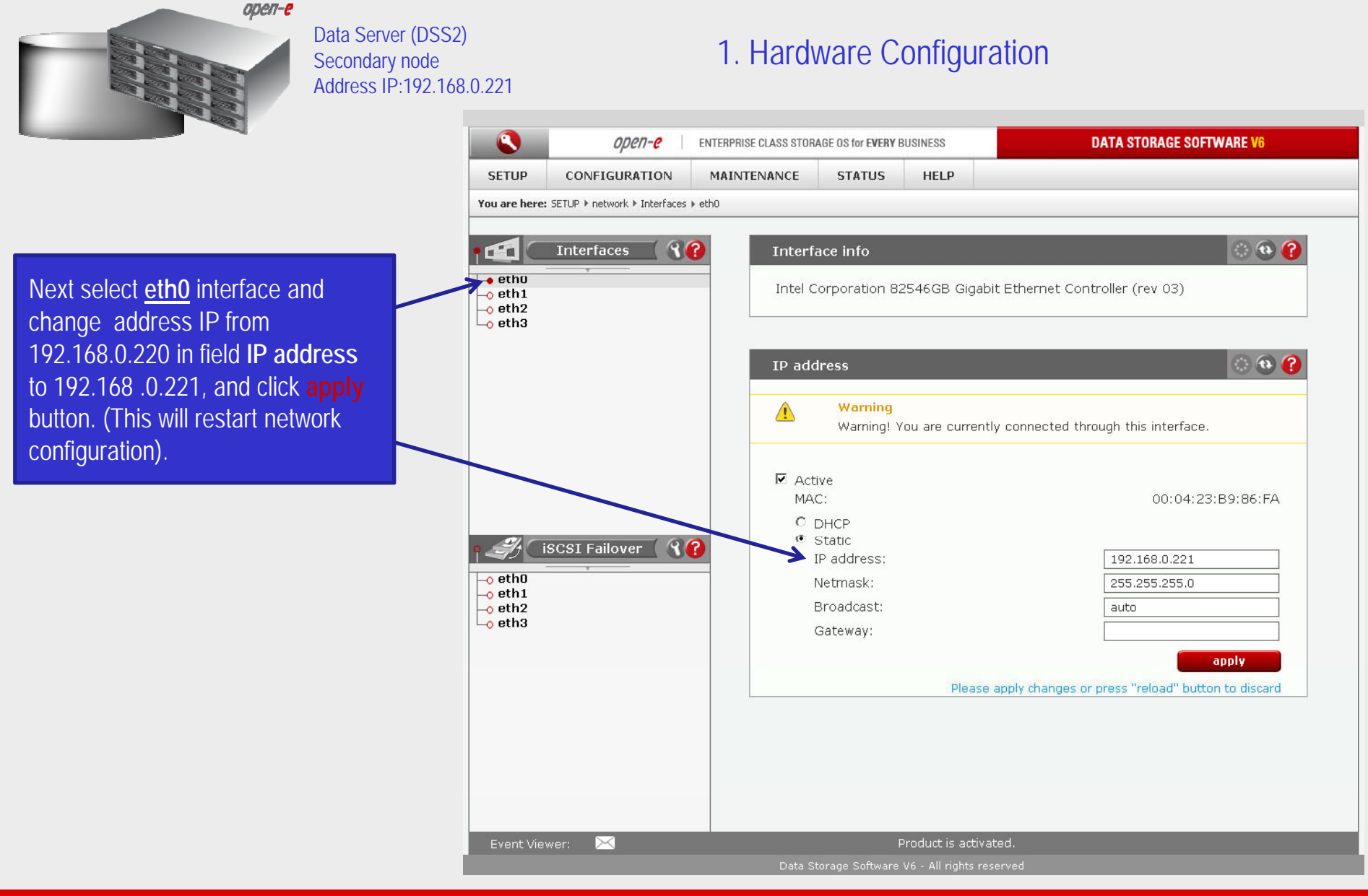

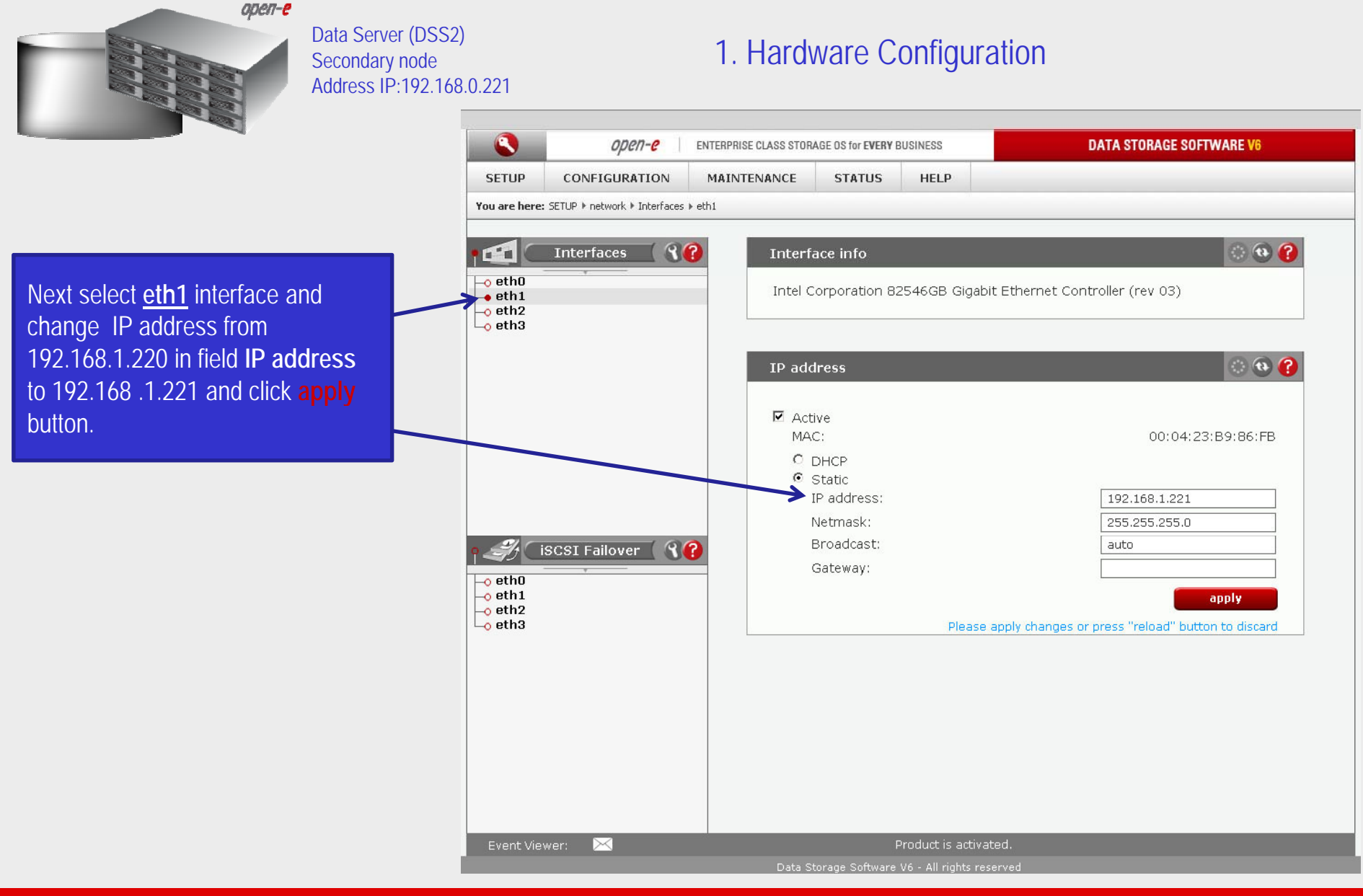

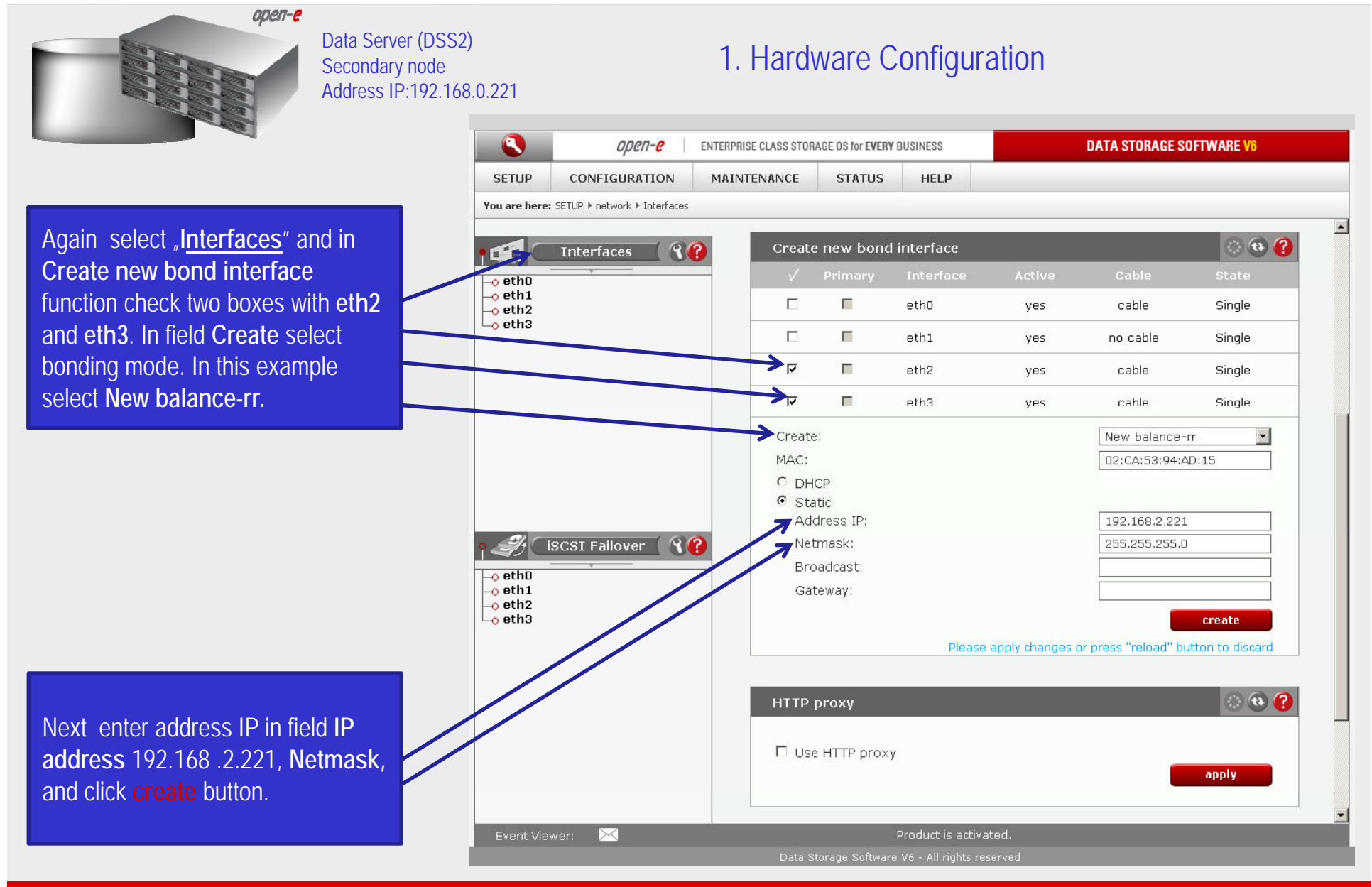

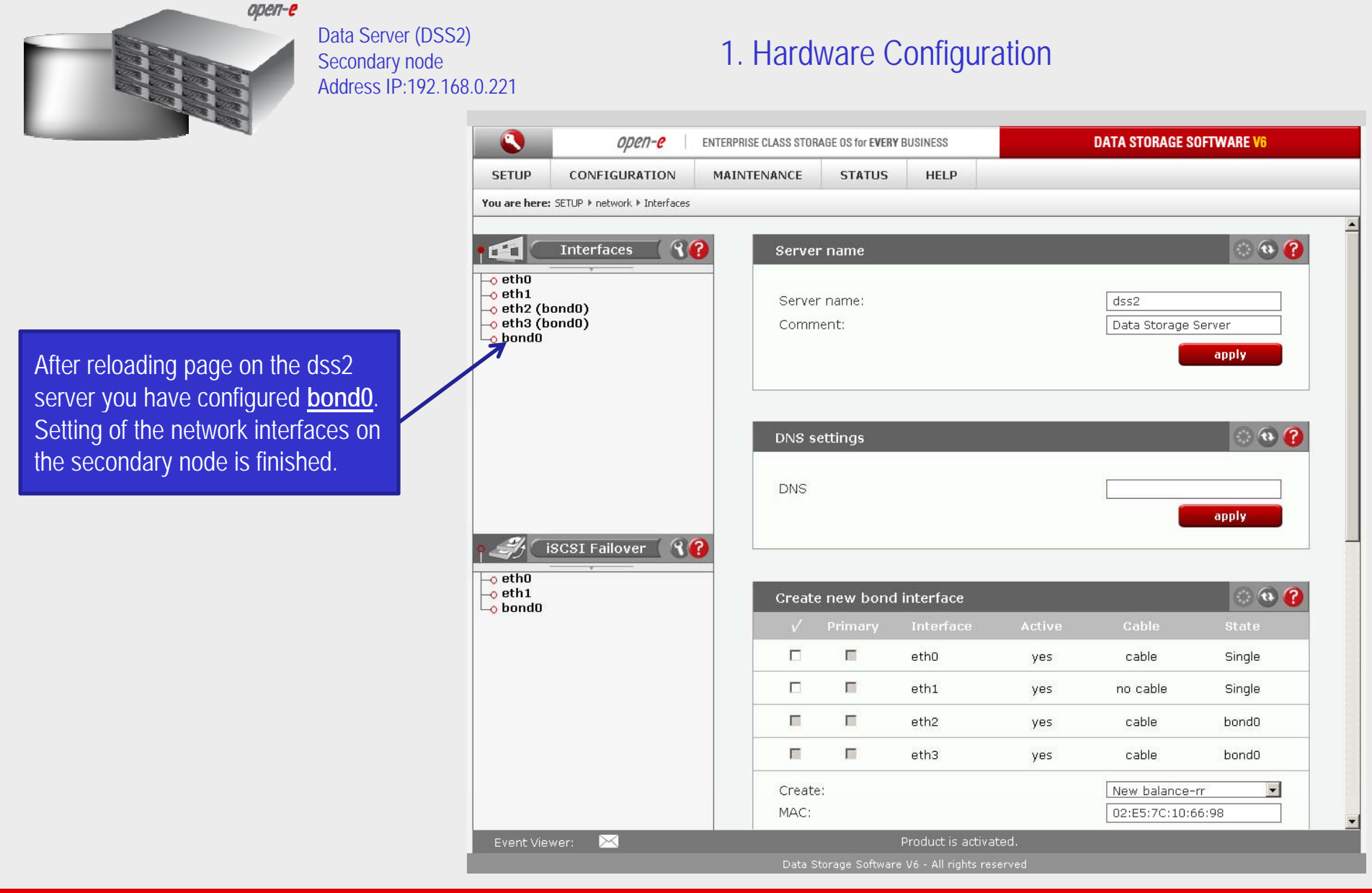

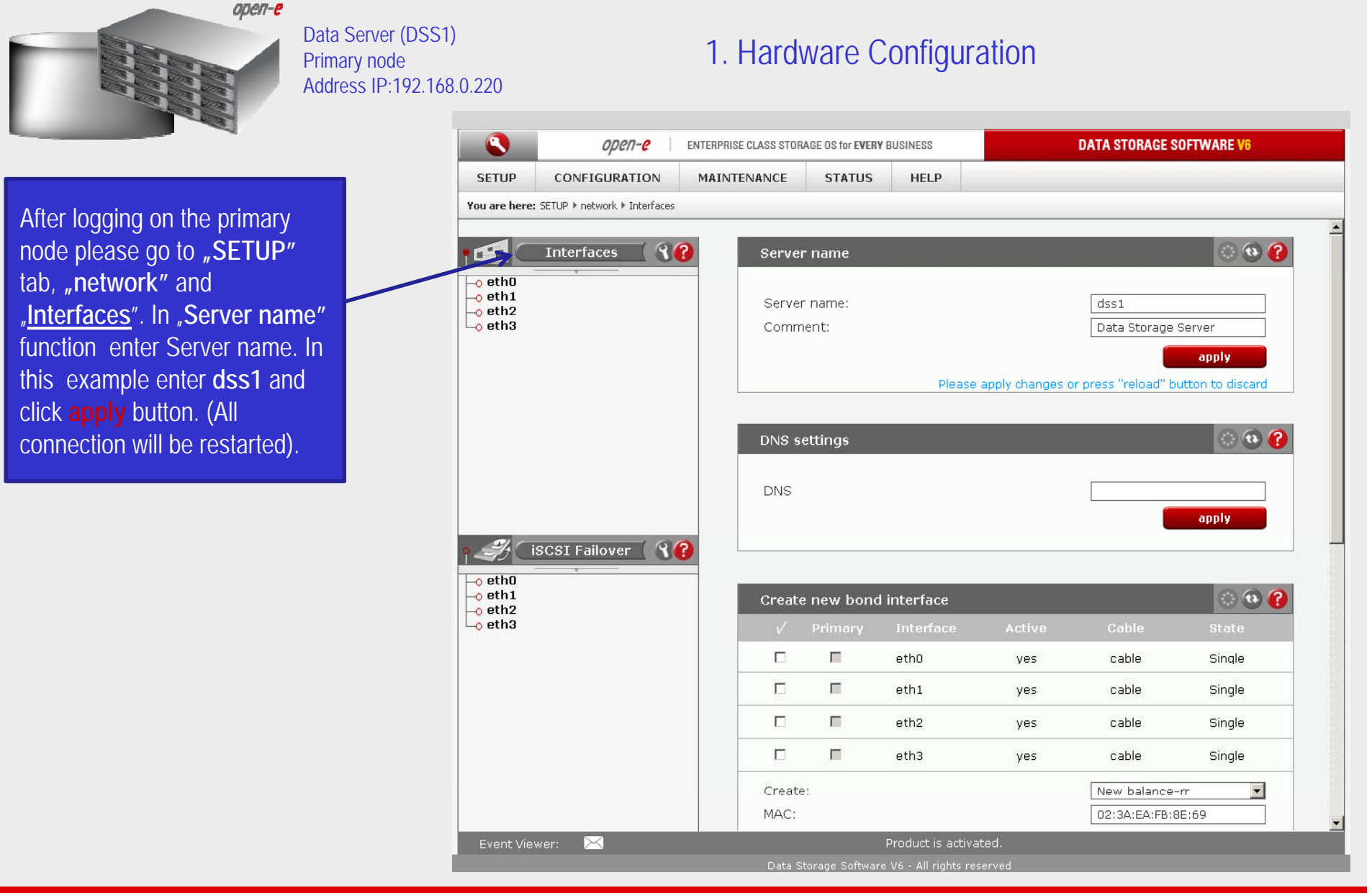

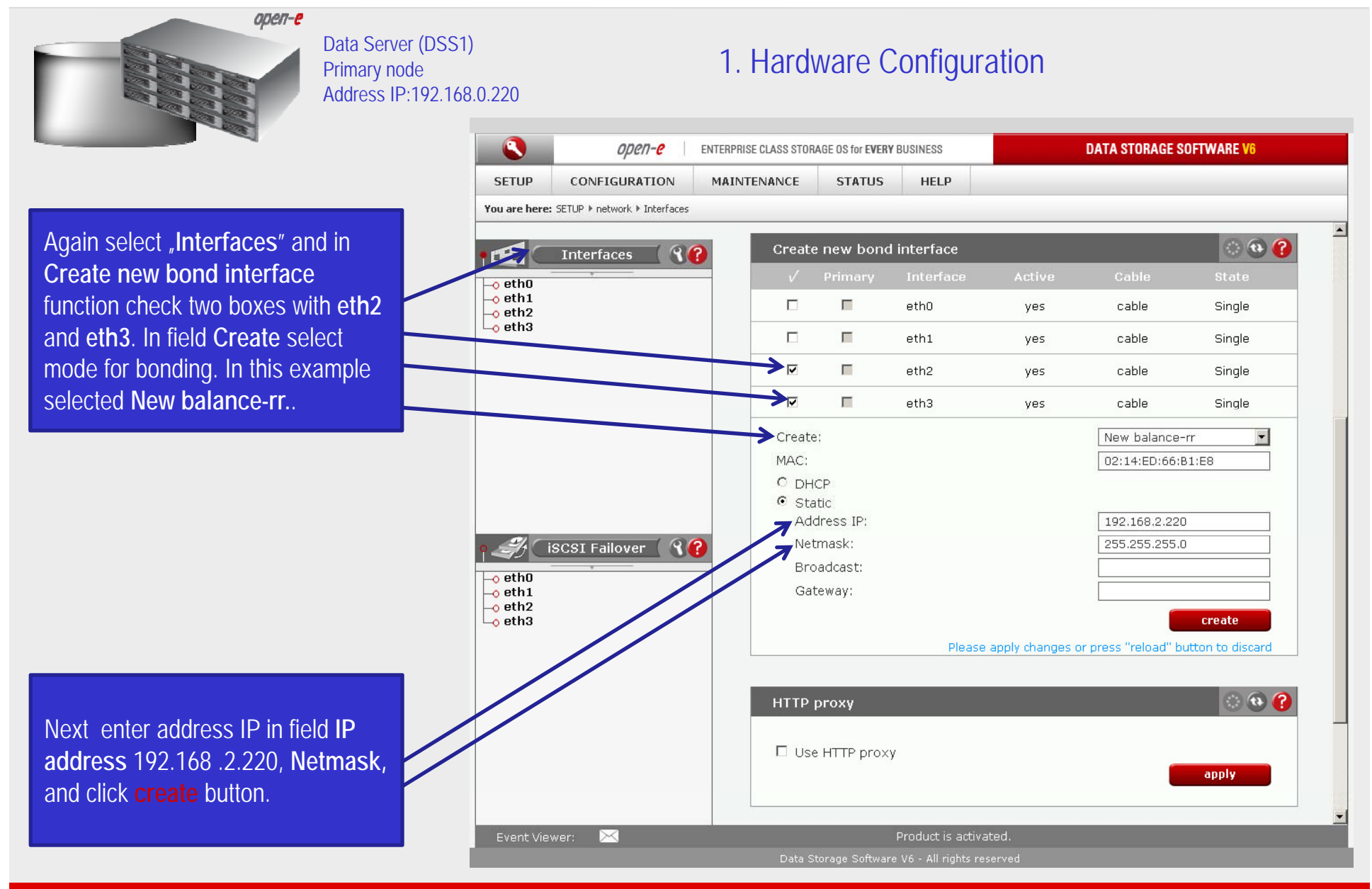

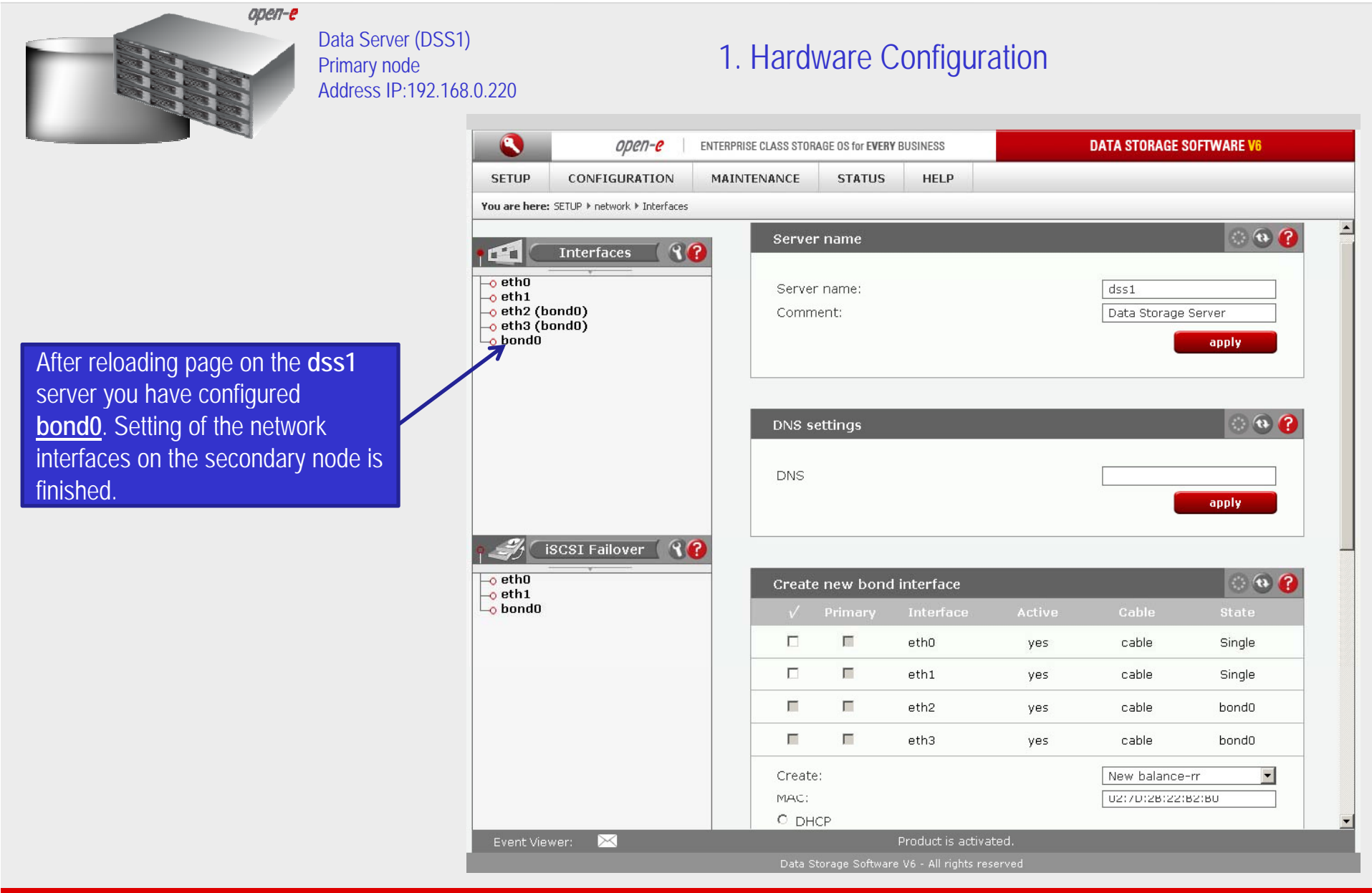

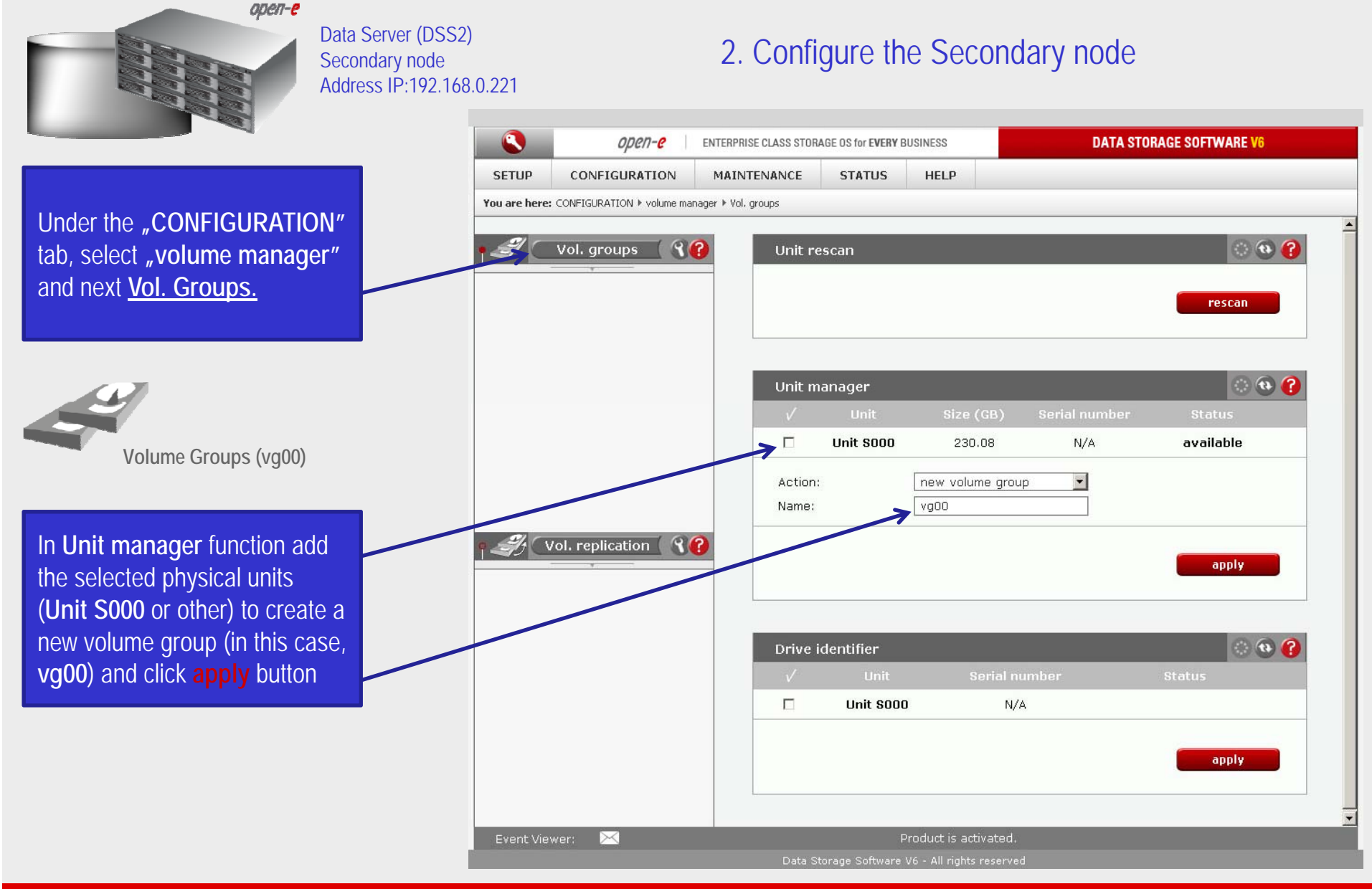

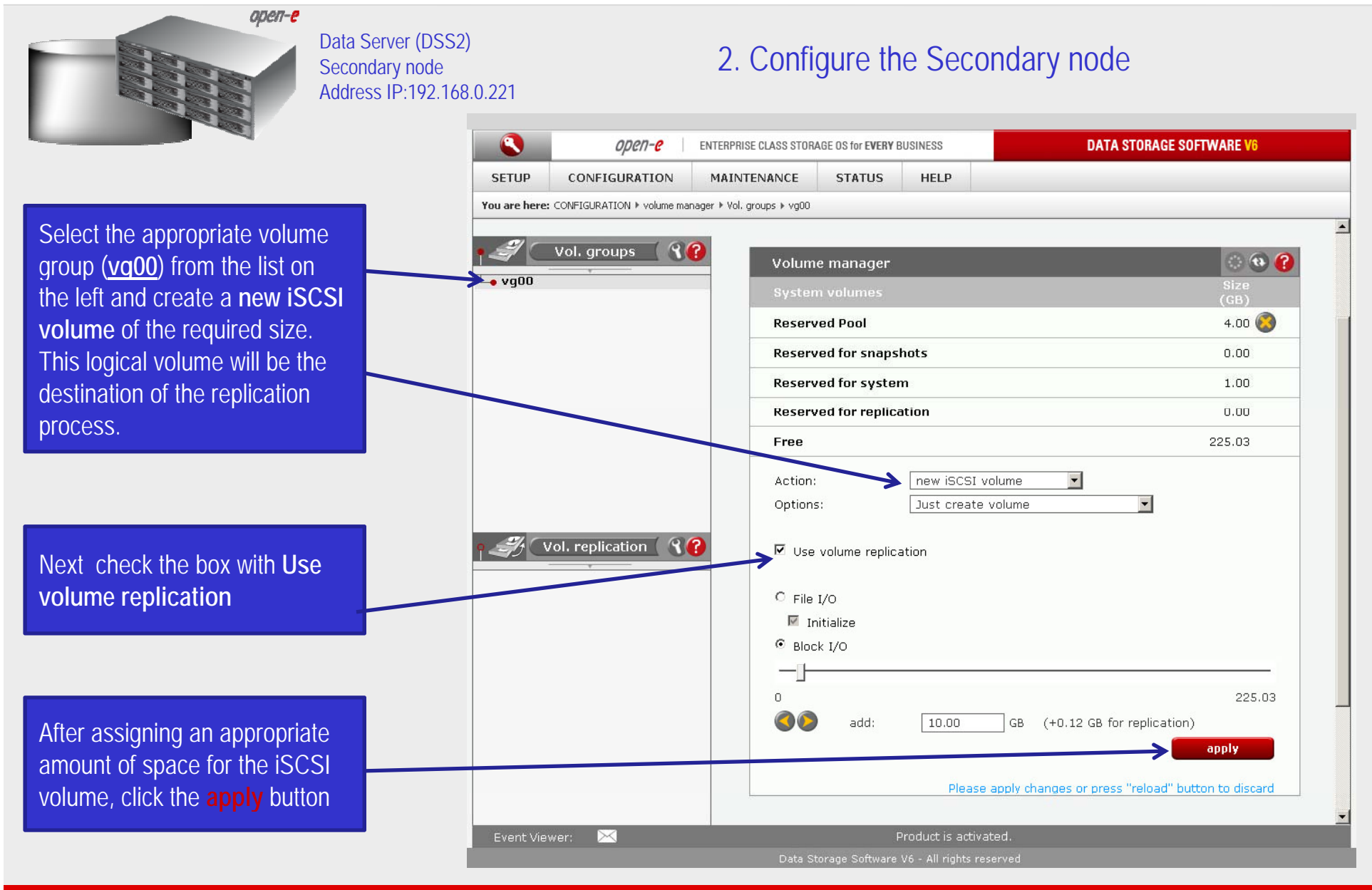

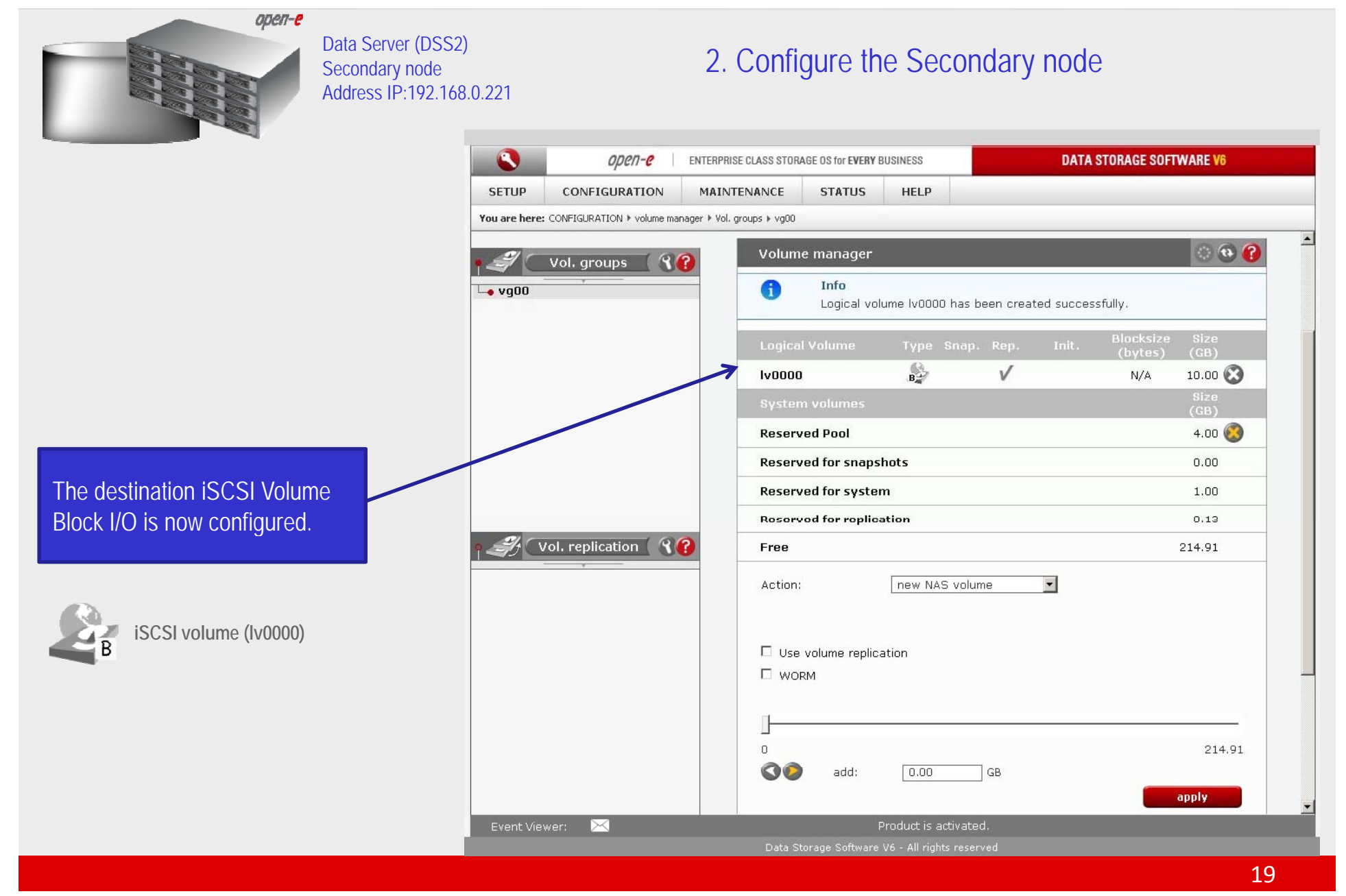

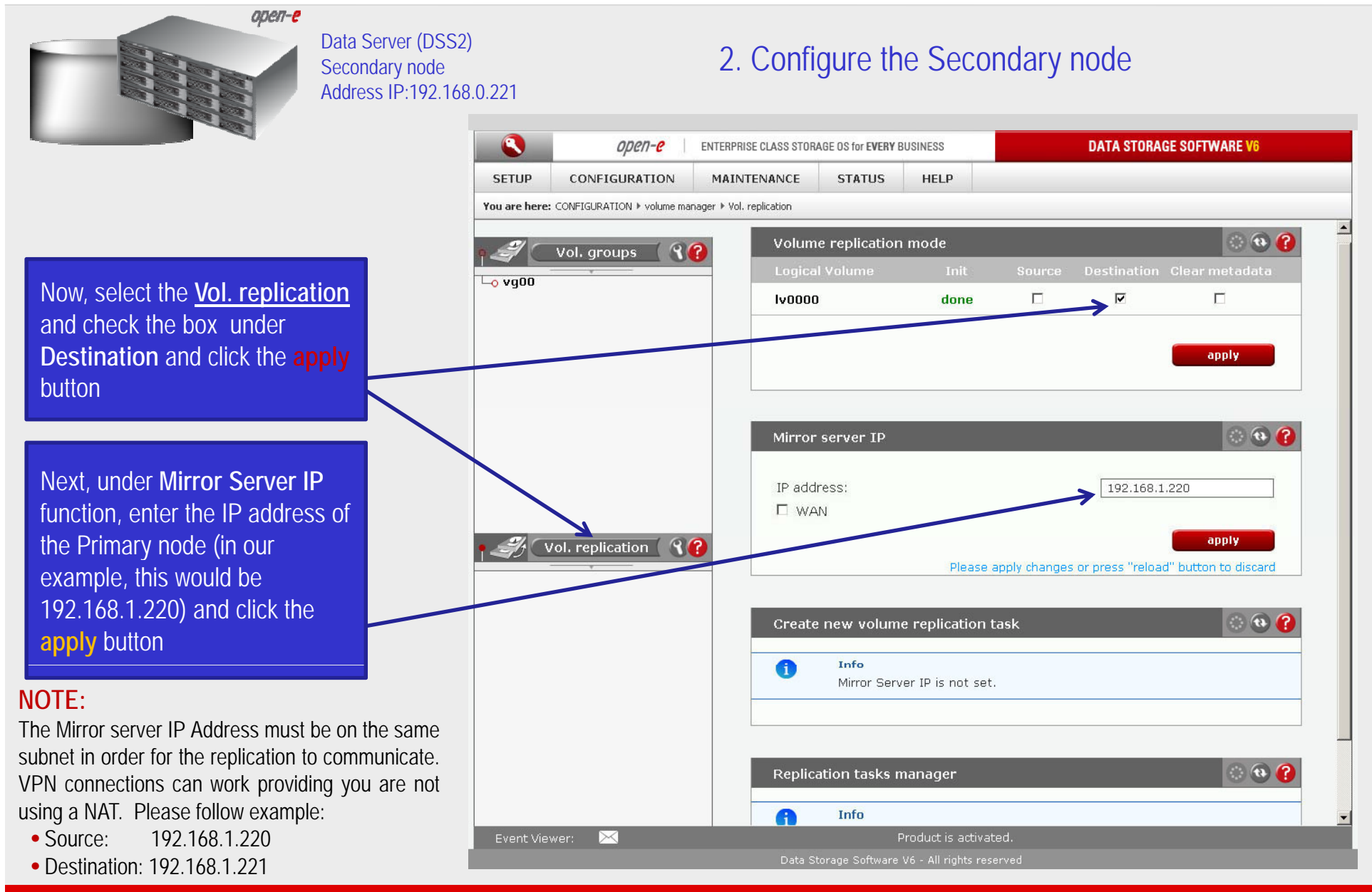

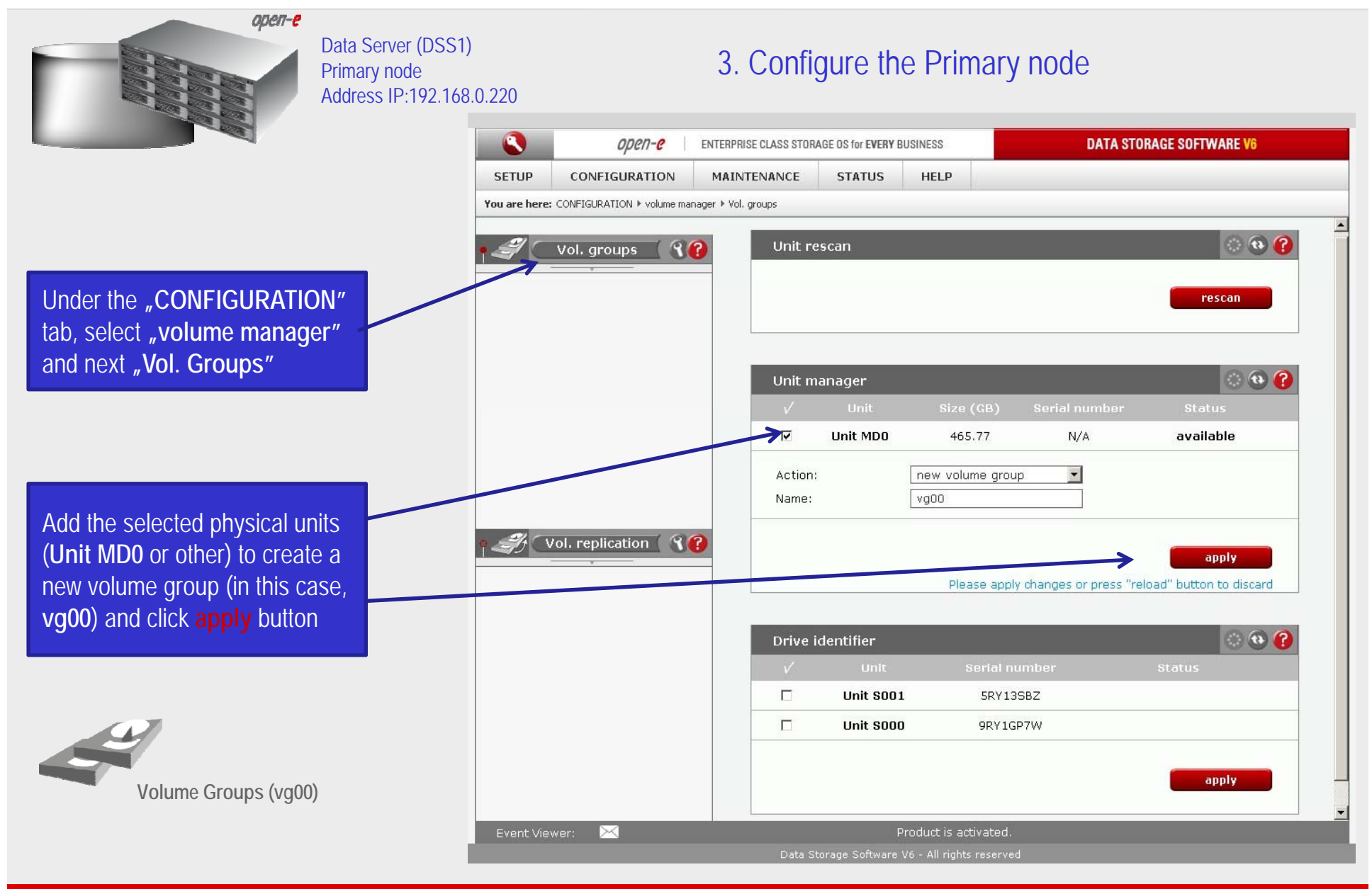

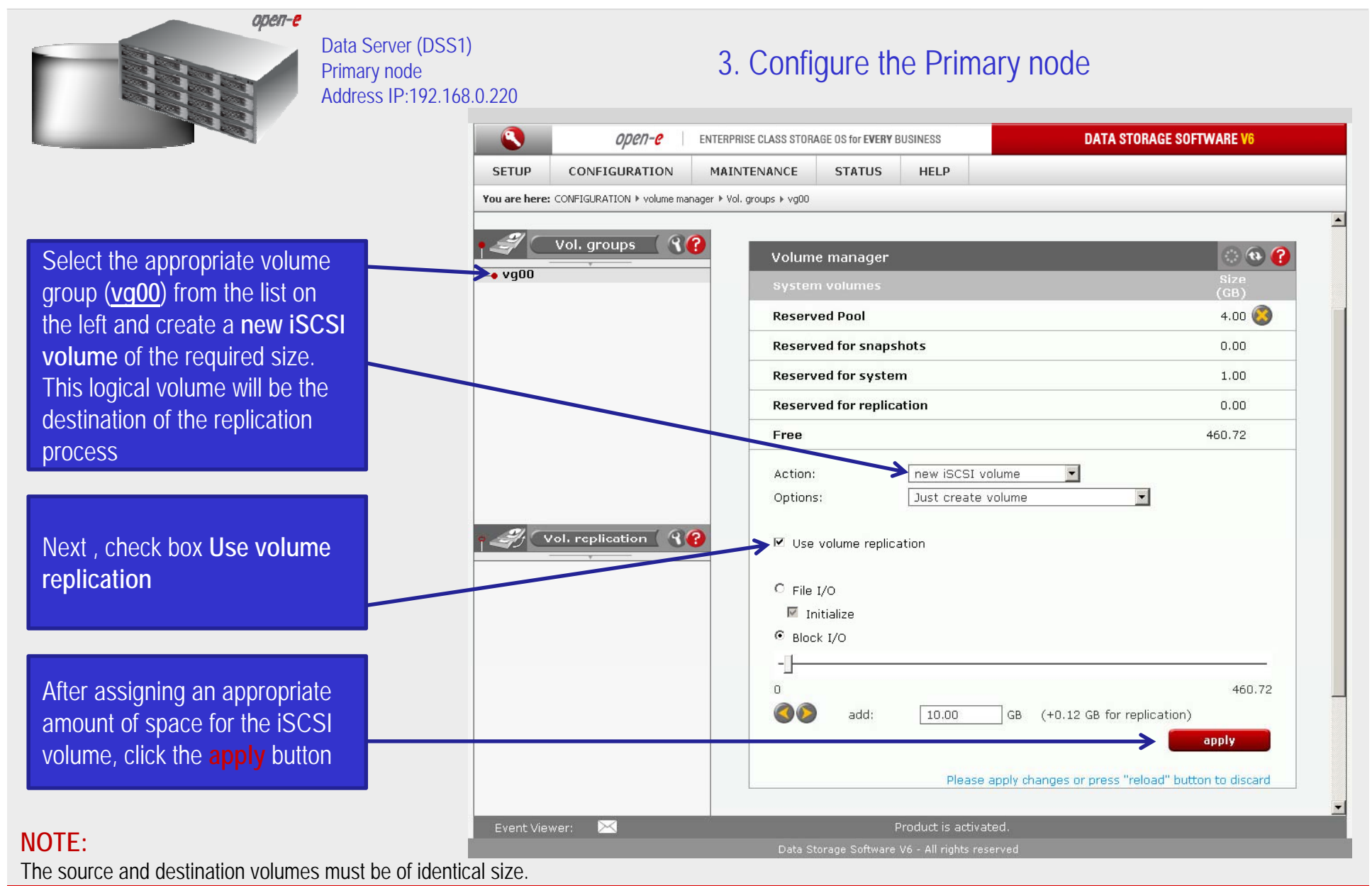

22

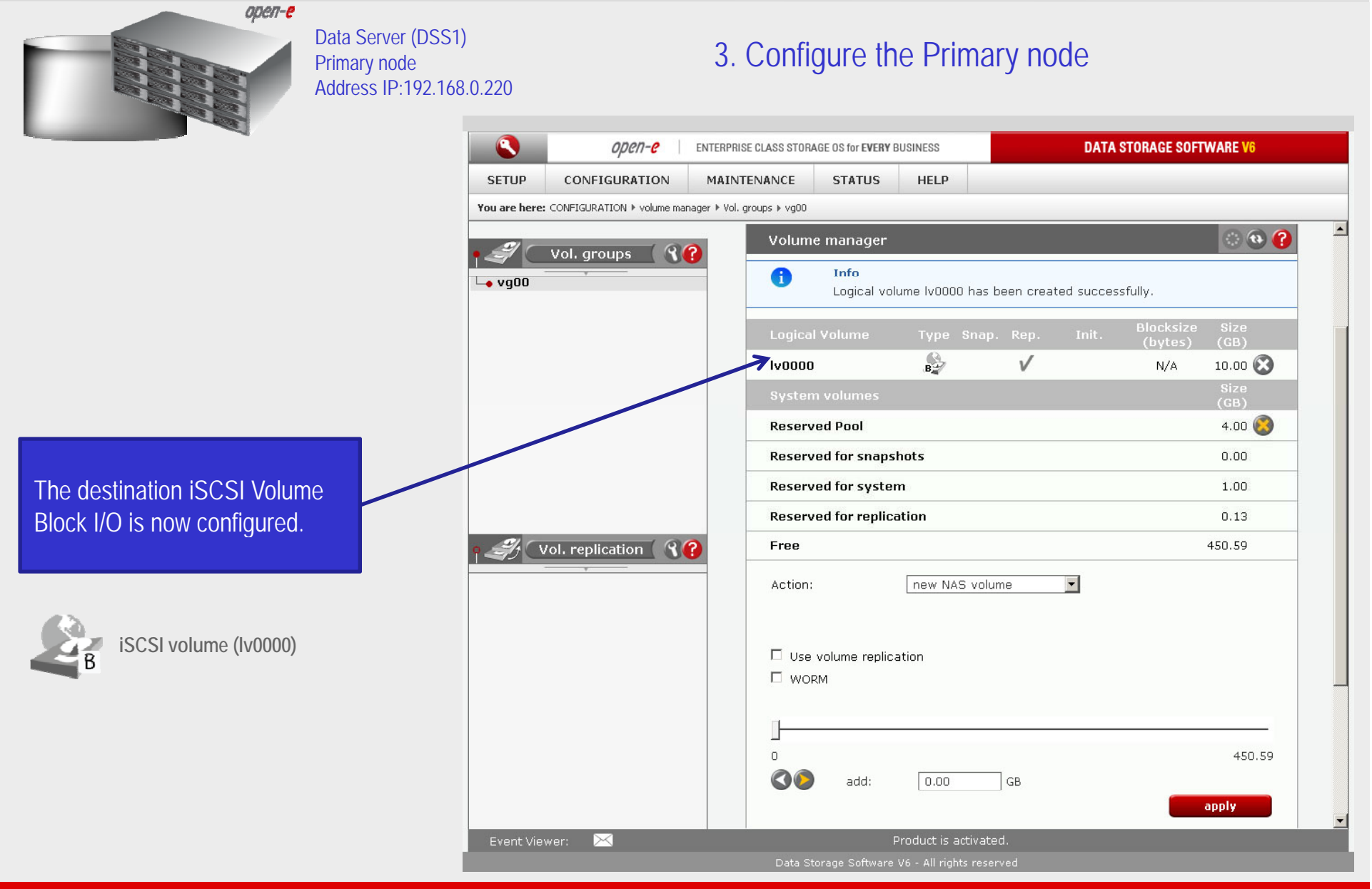

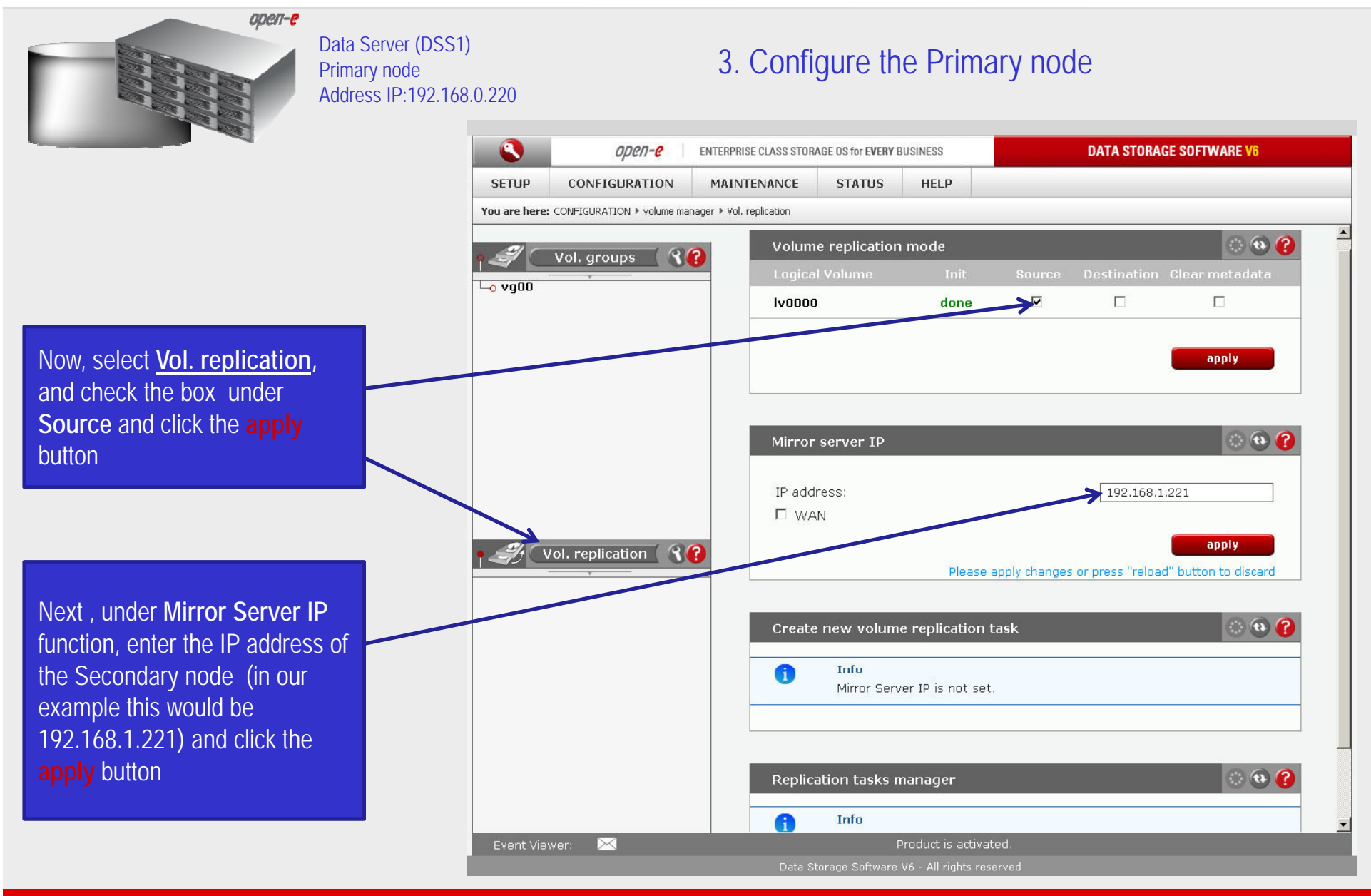

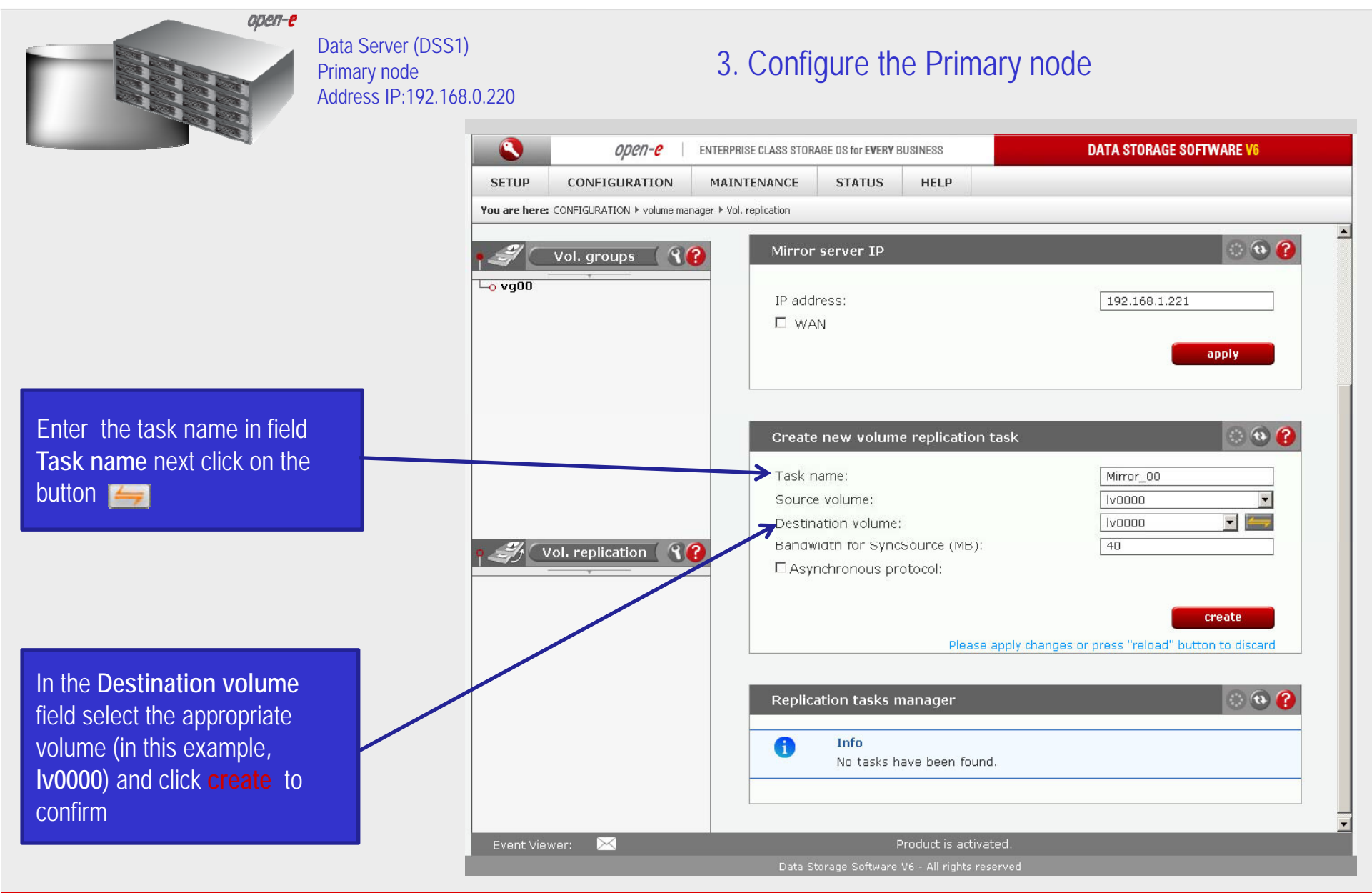

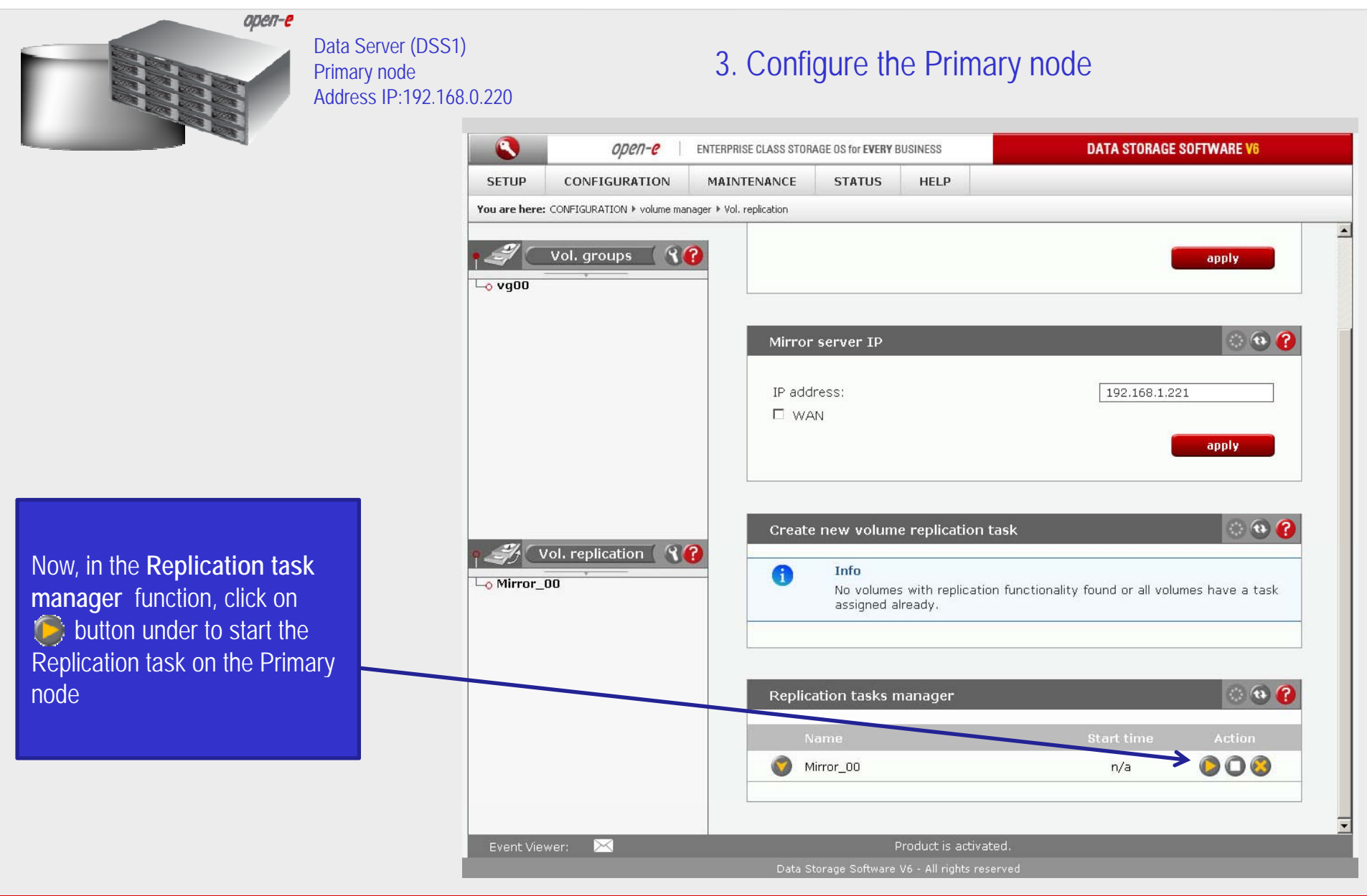

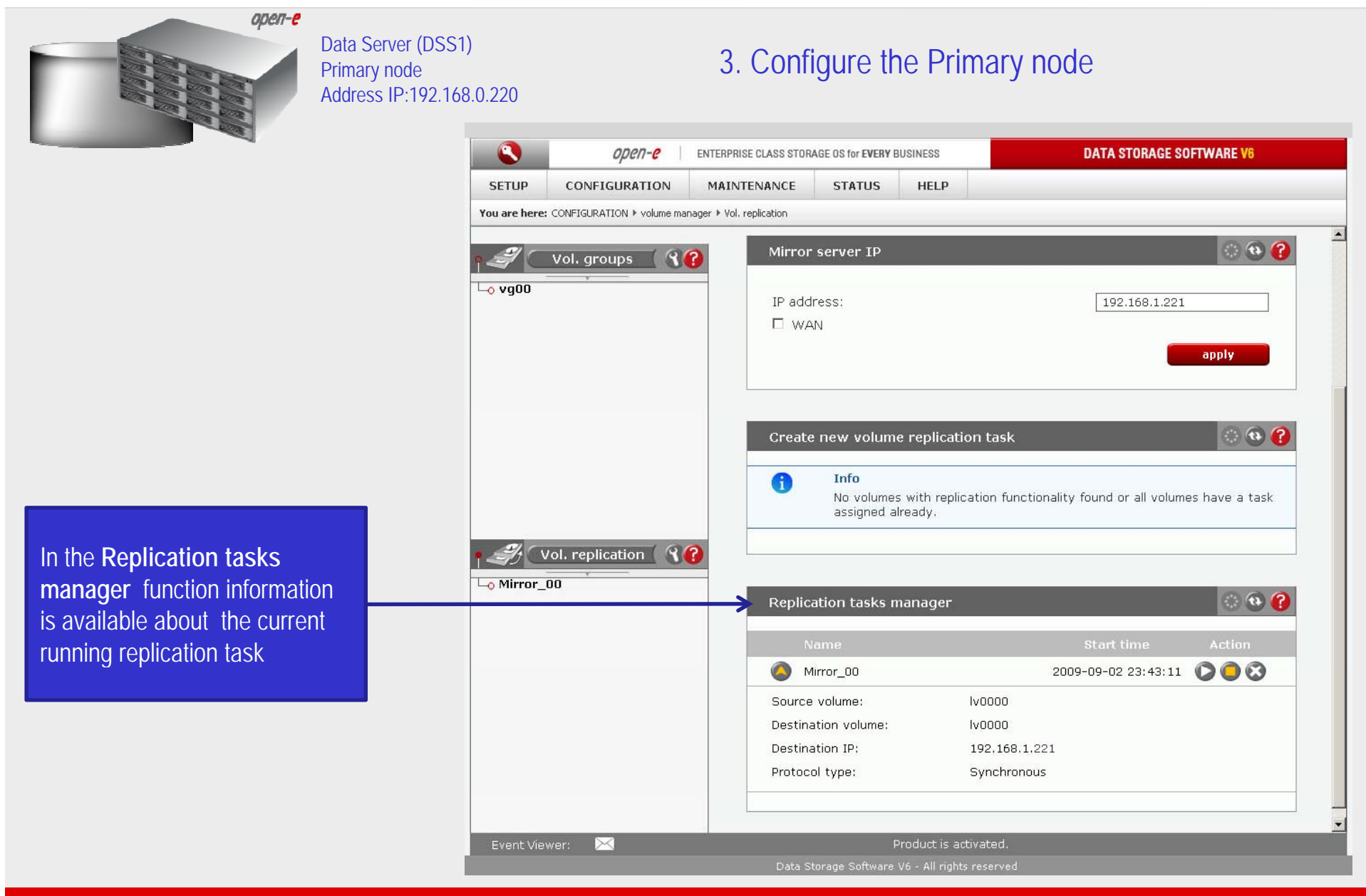

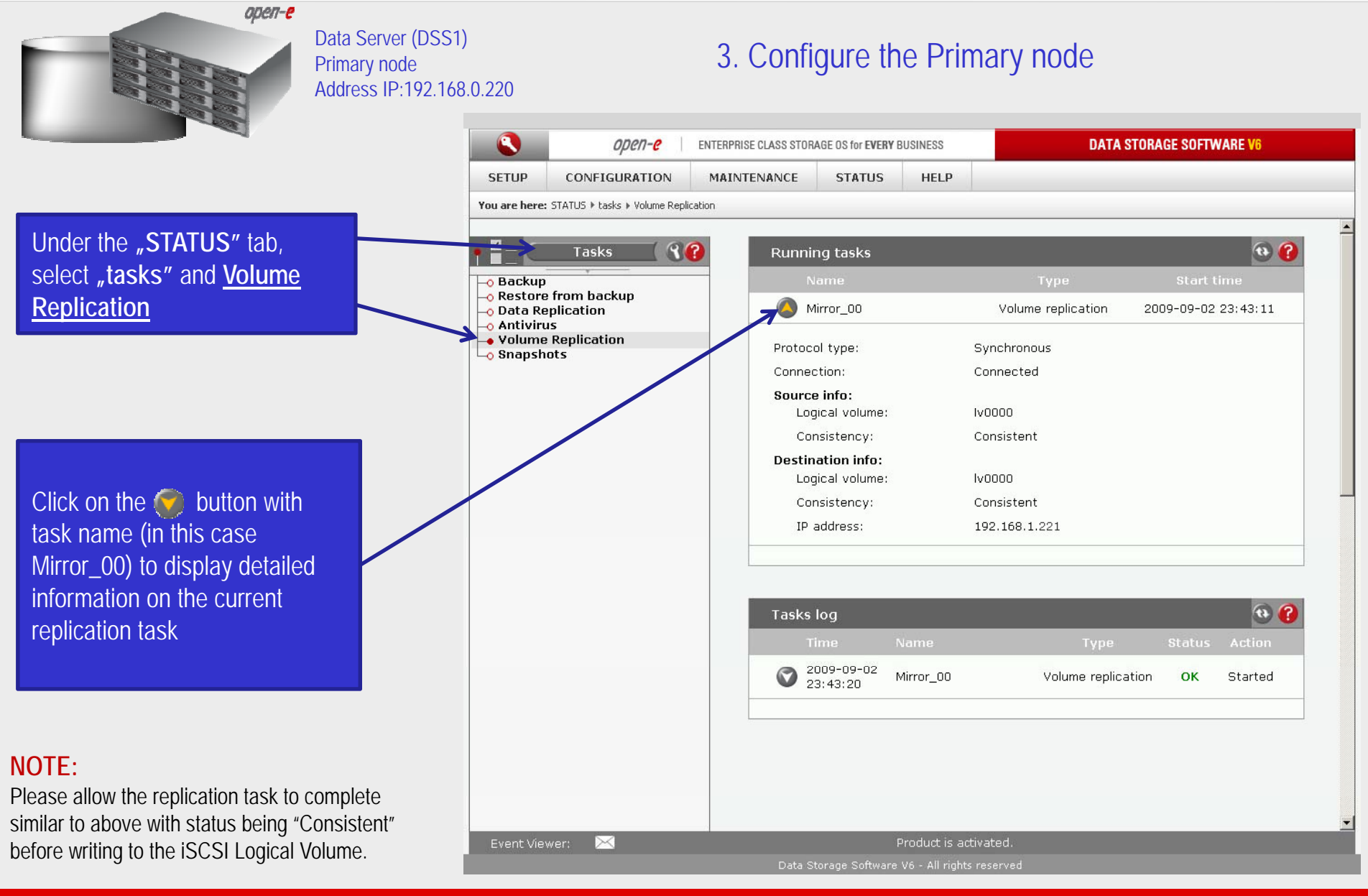

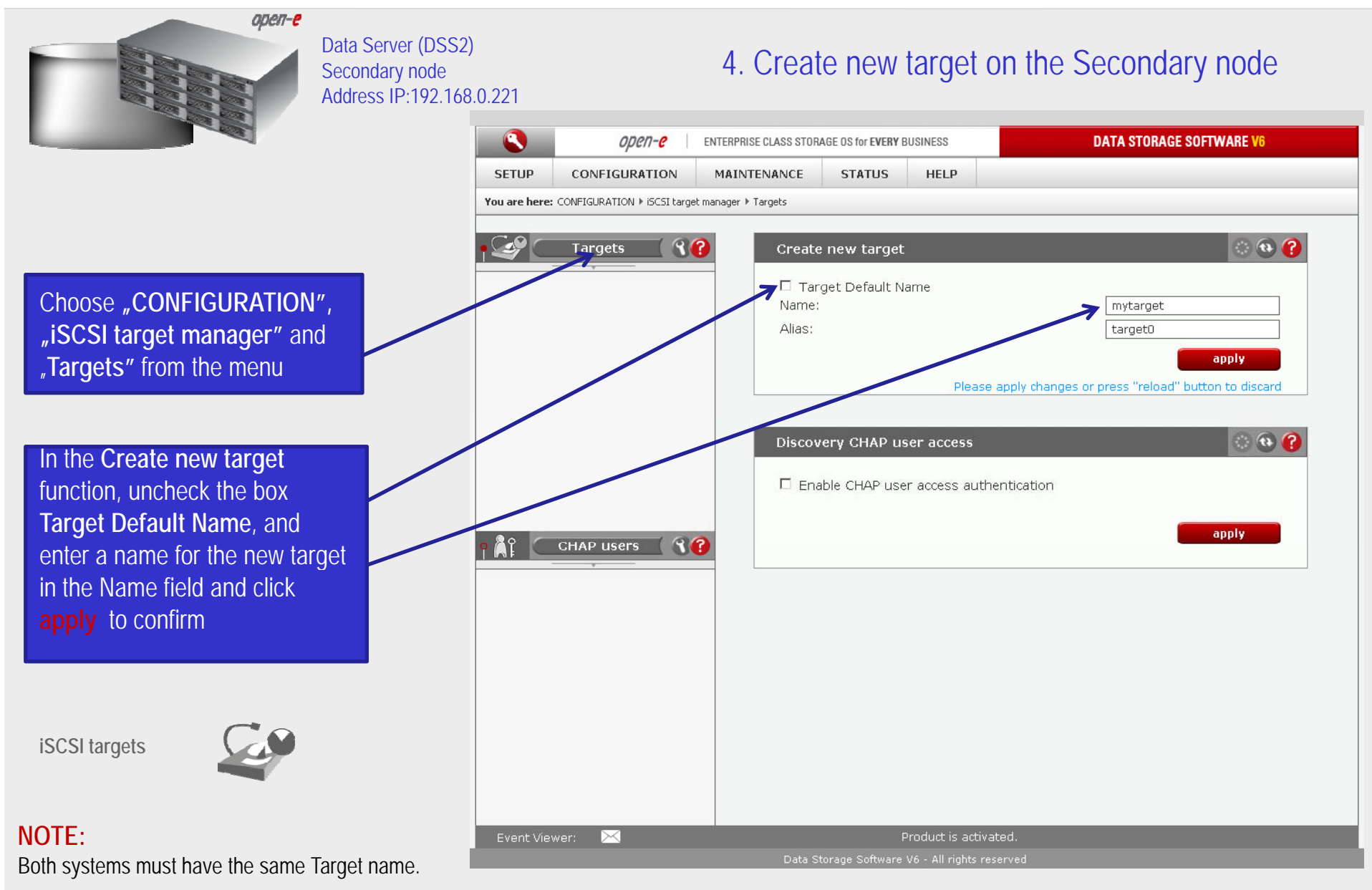

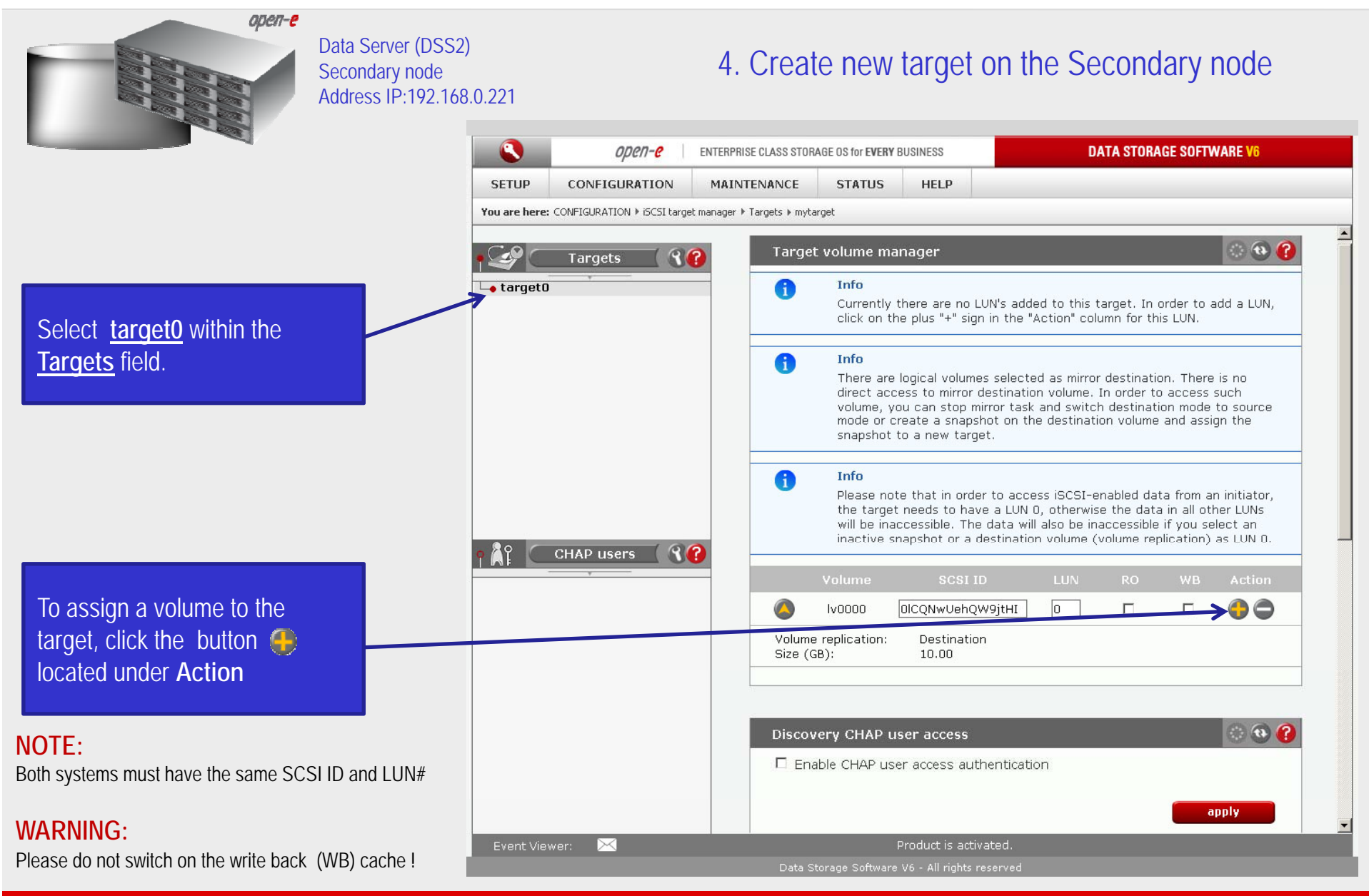

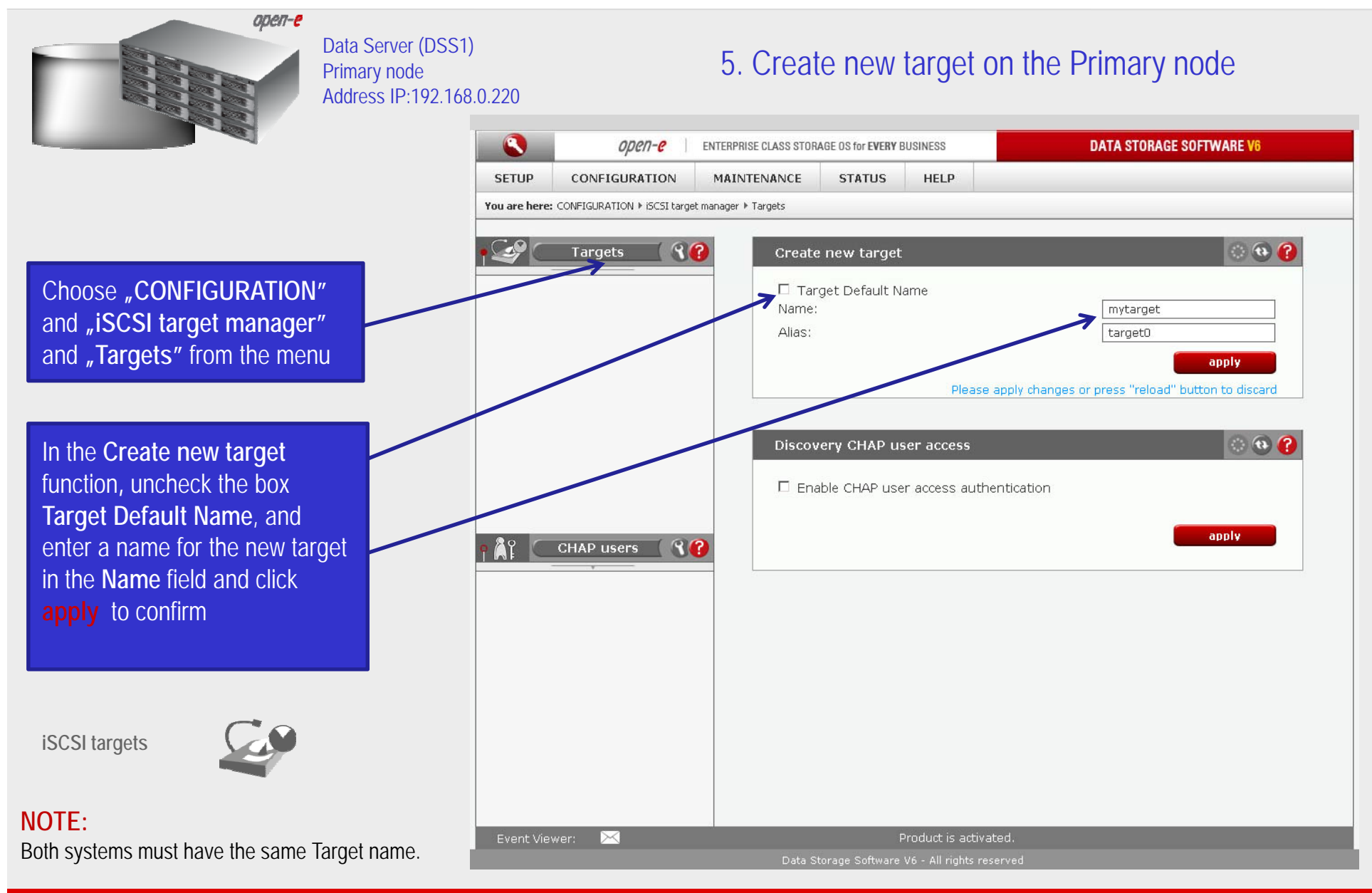

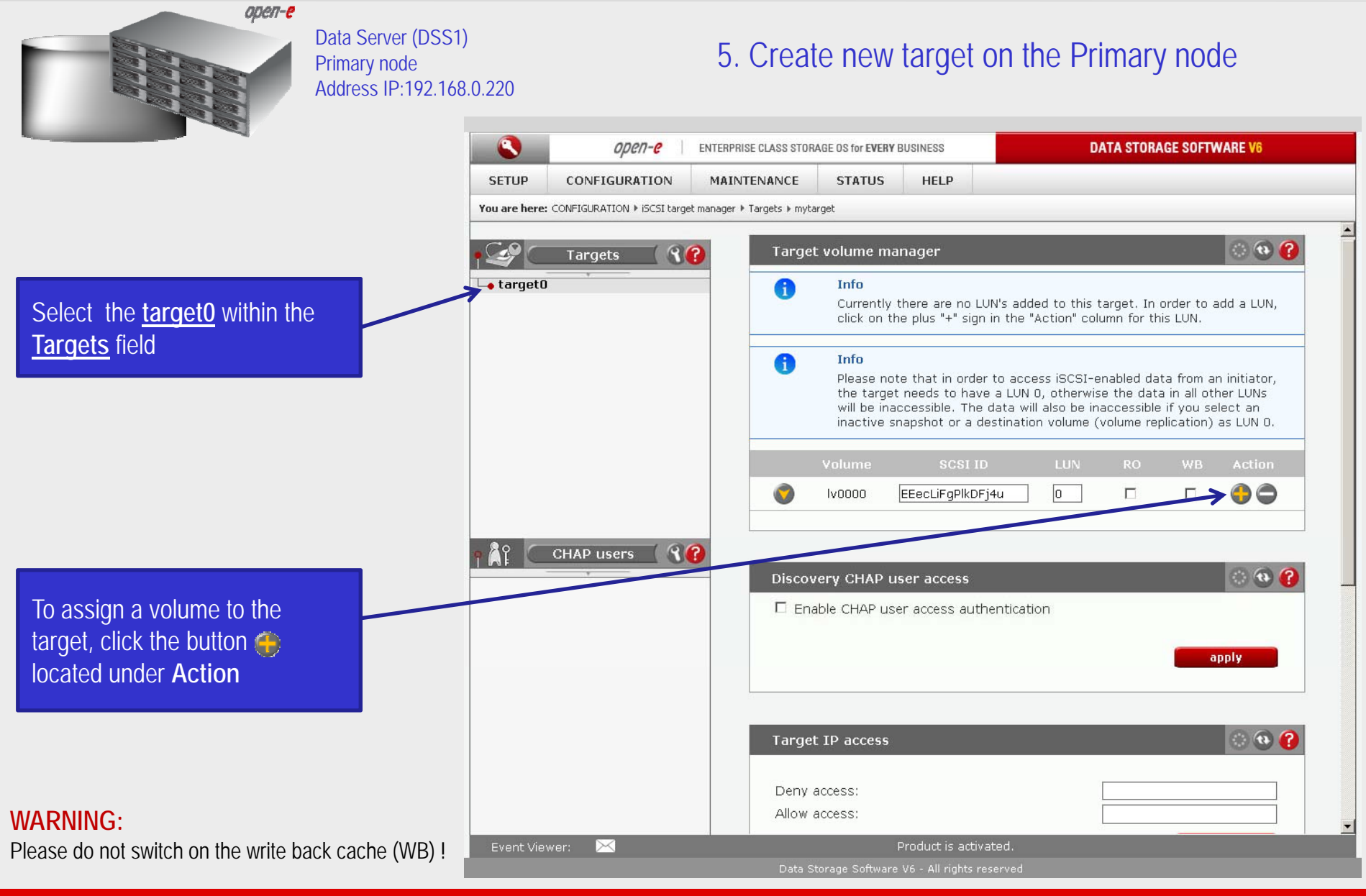

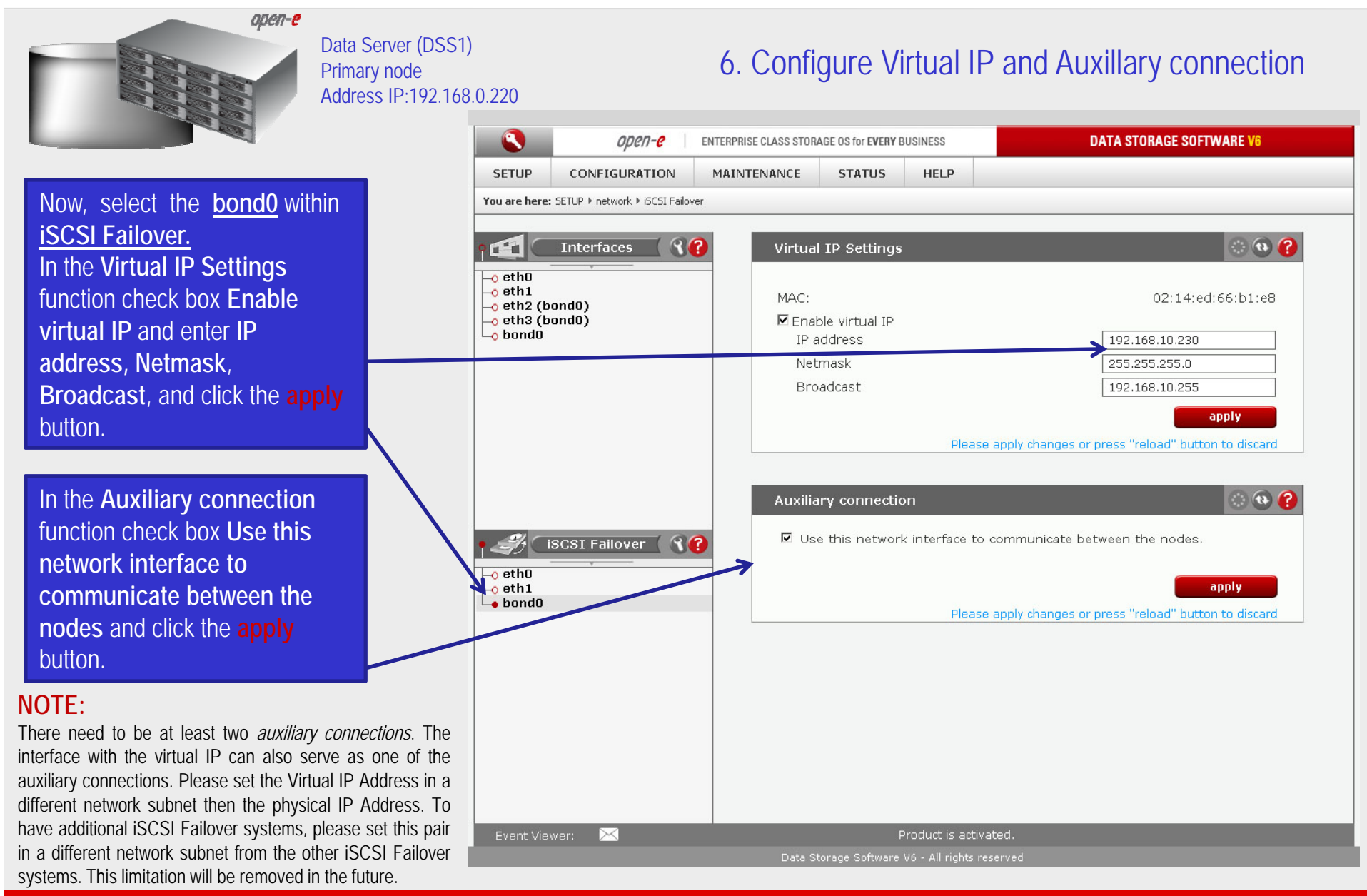

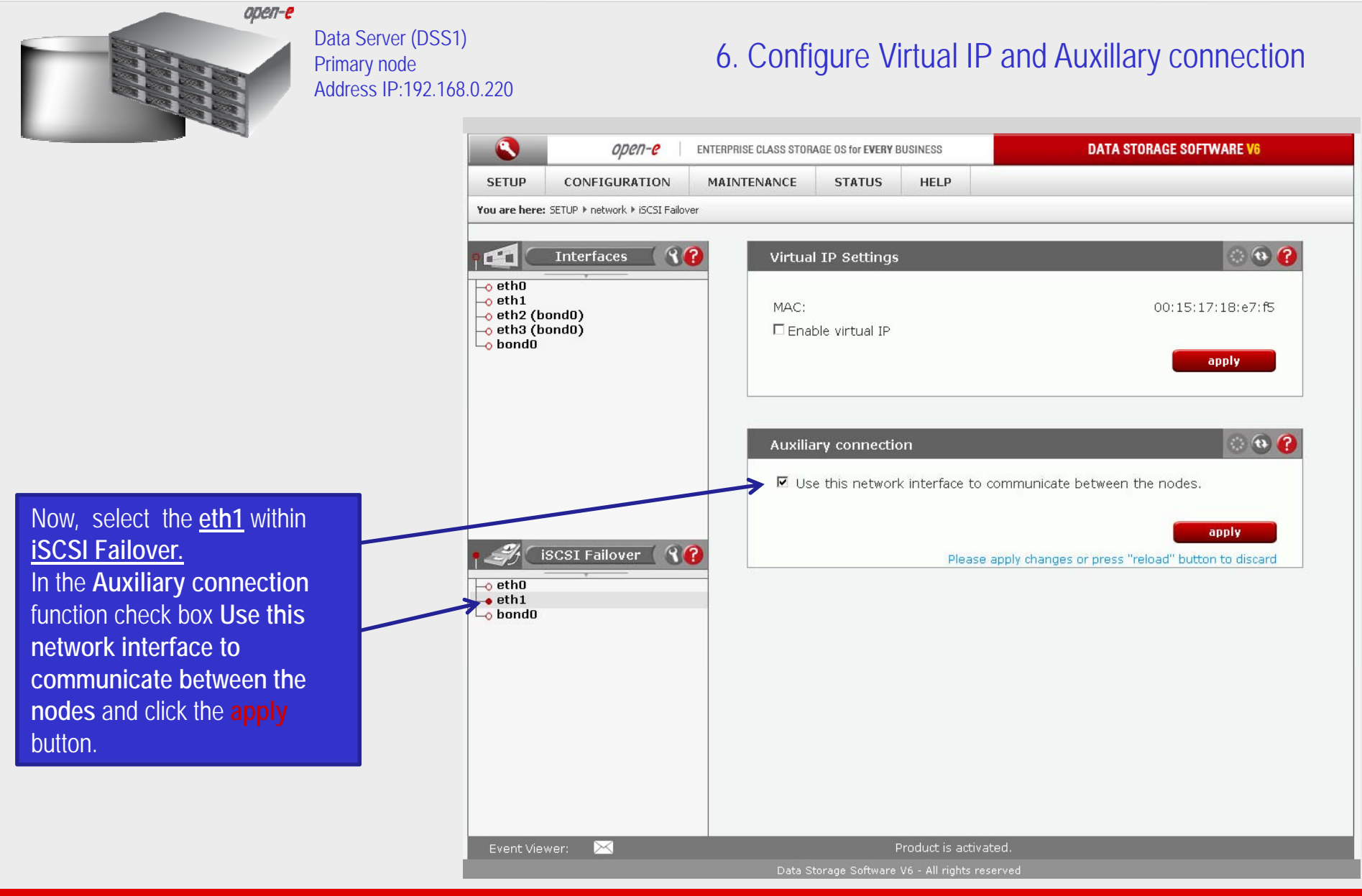

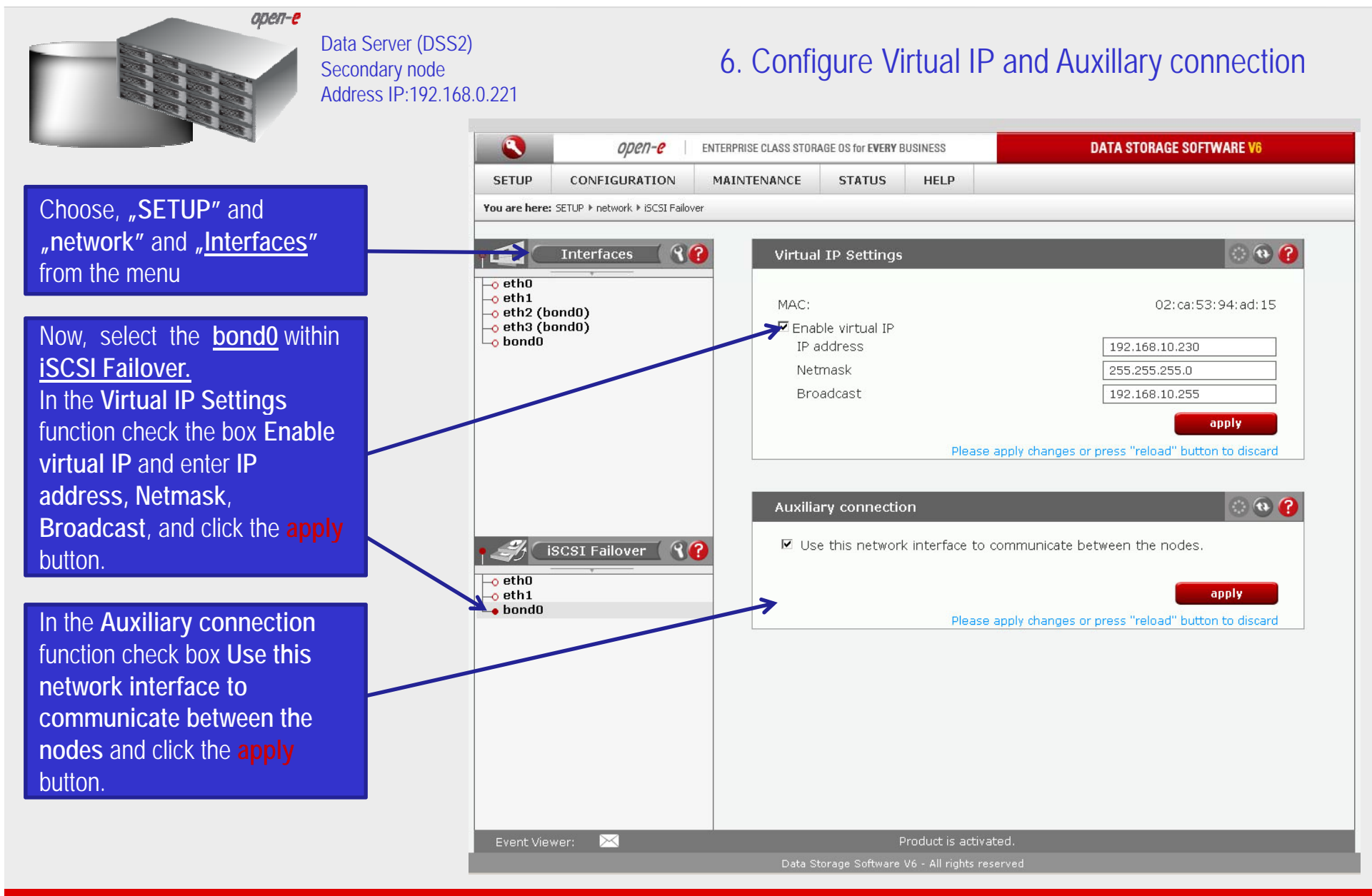

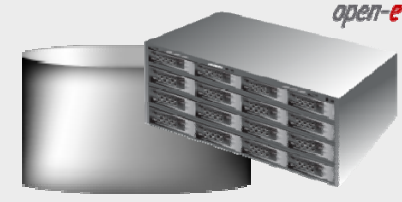

button.

Data Server (DSS2) Secondary node Address IP:192.168.0.221

#### 6. Configure Virtual IP and Auxillary connection

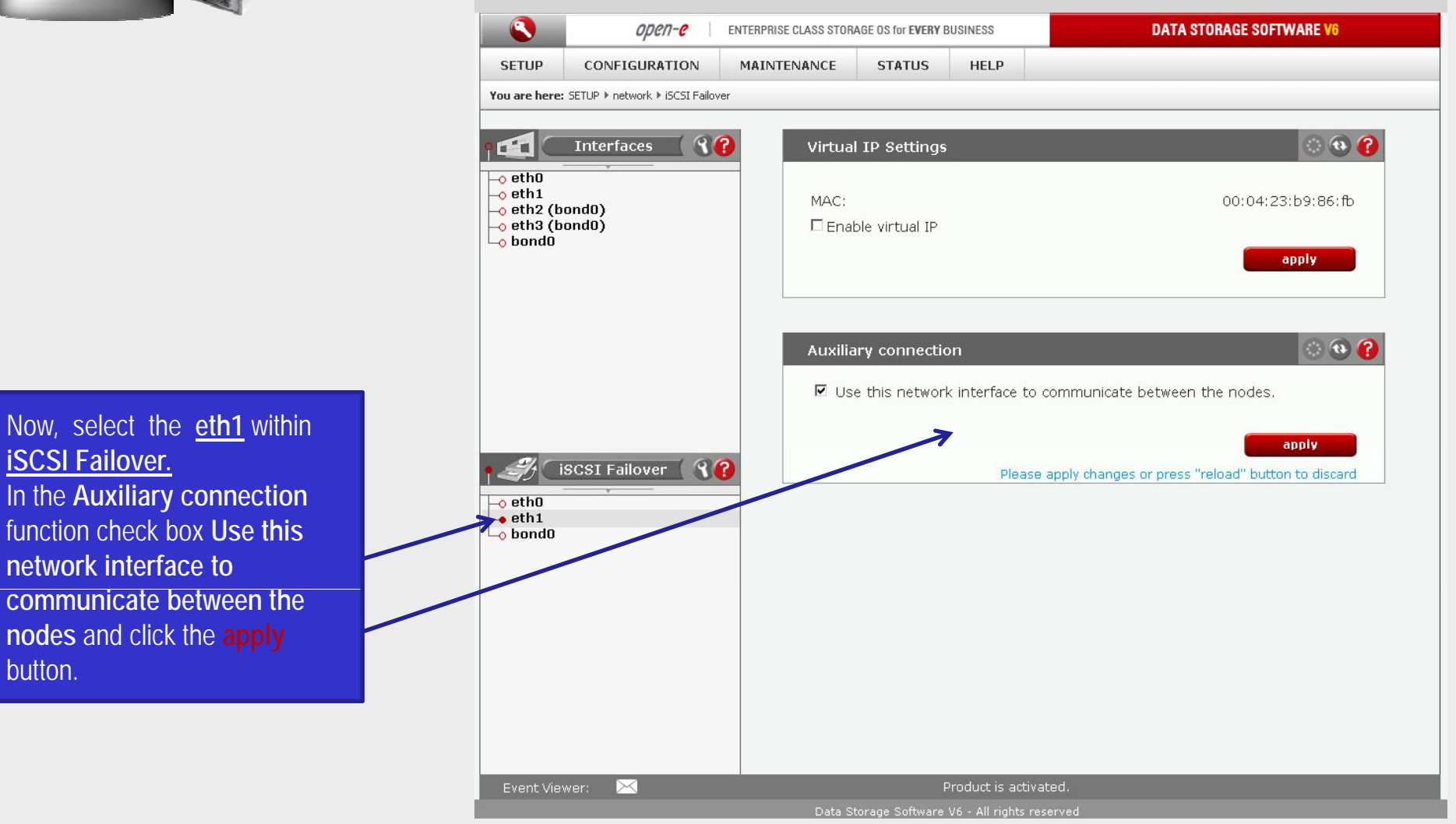

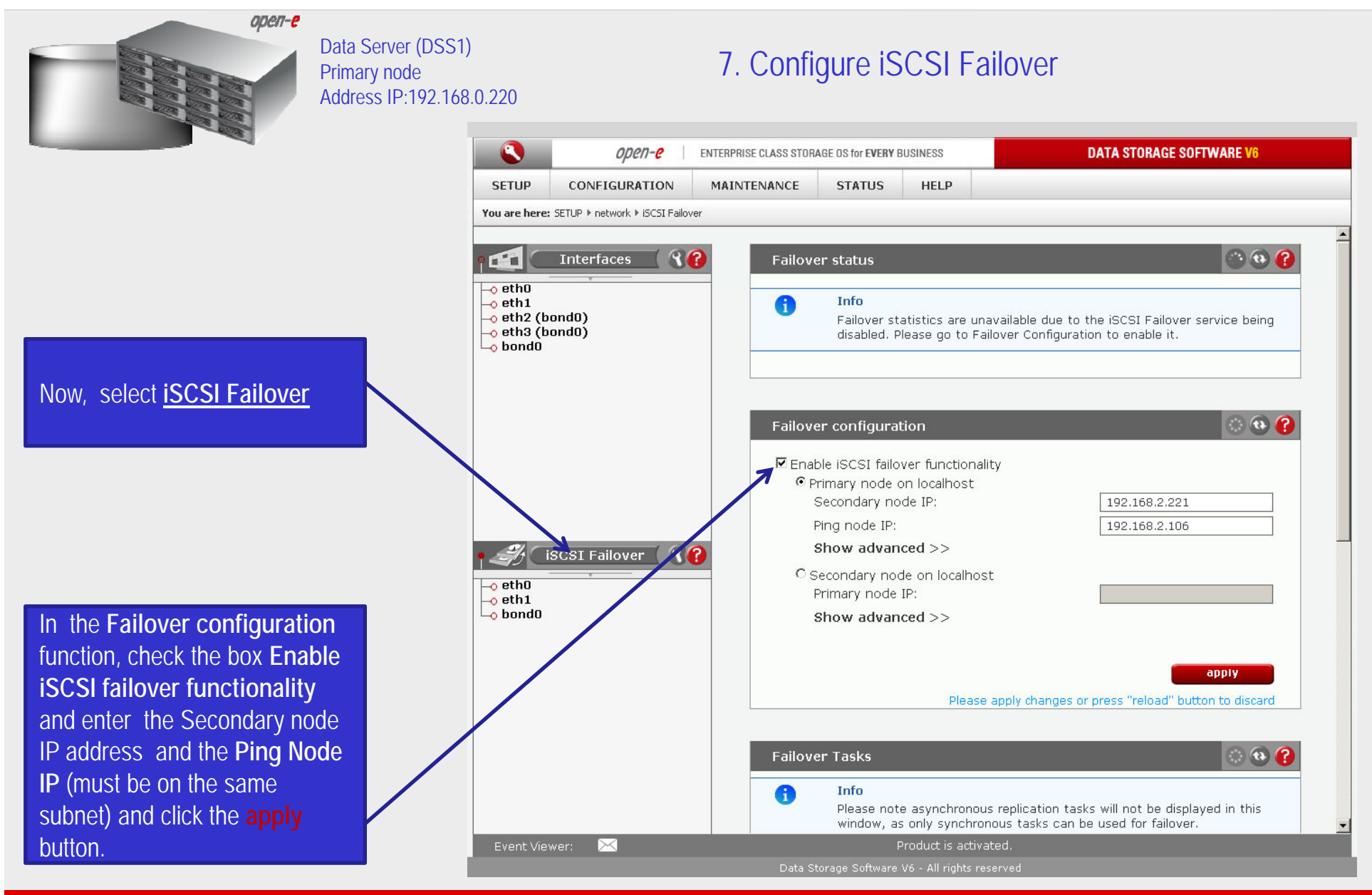

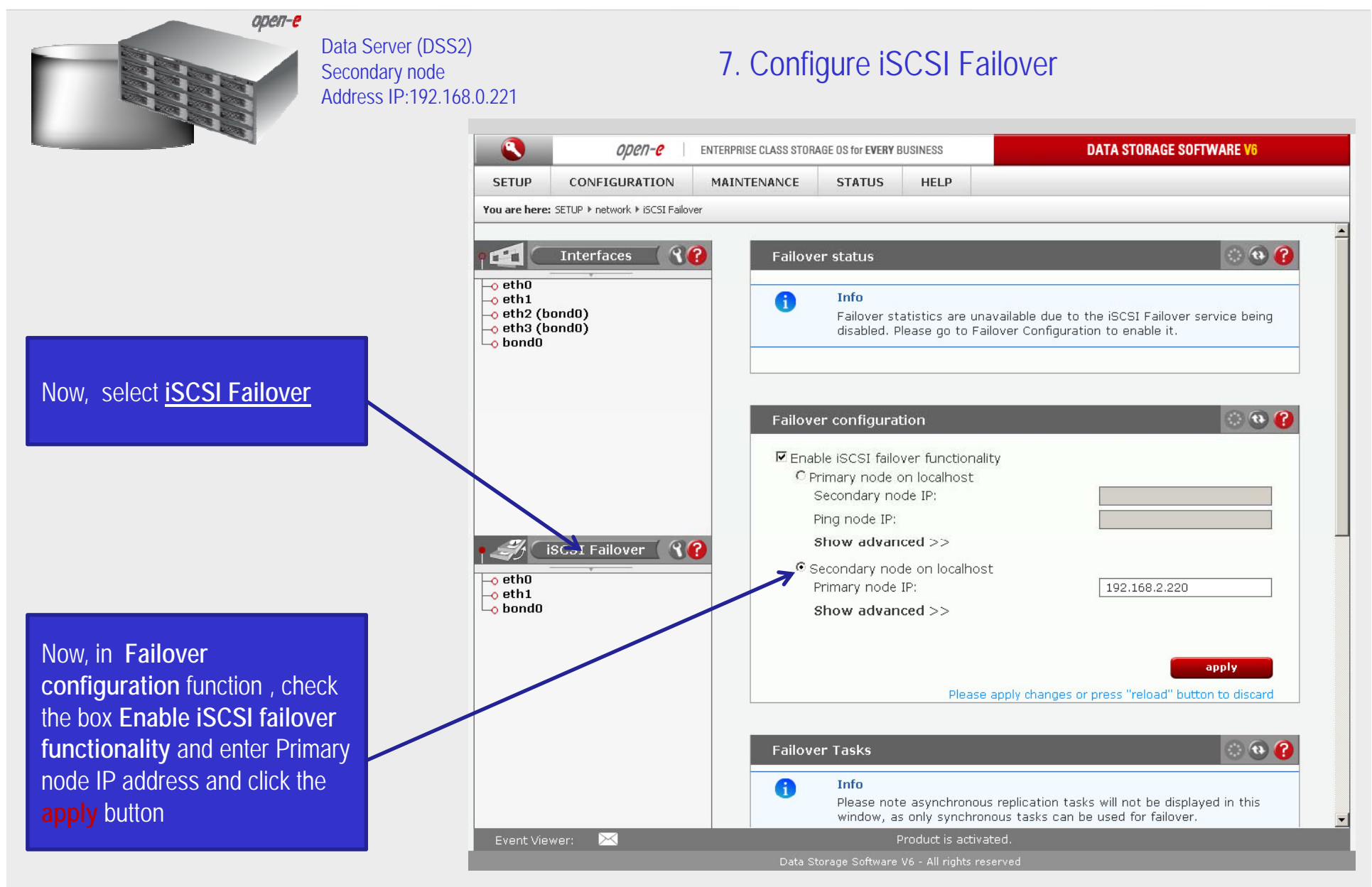

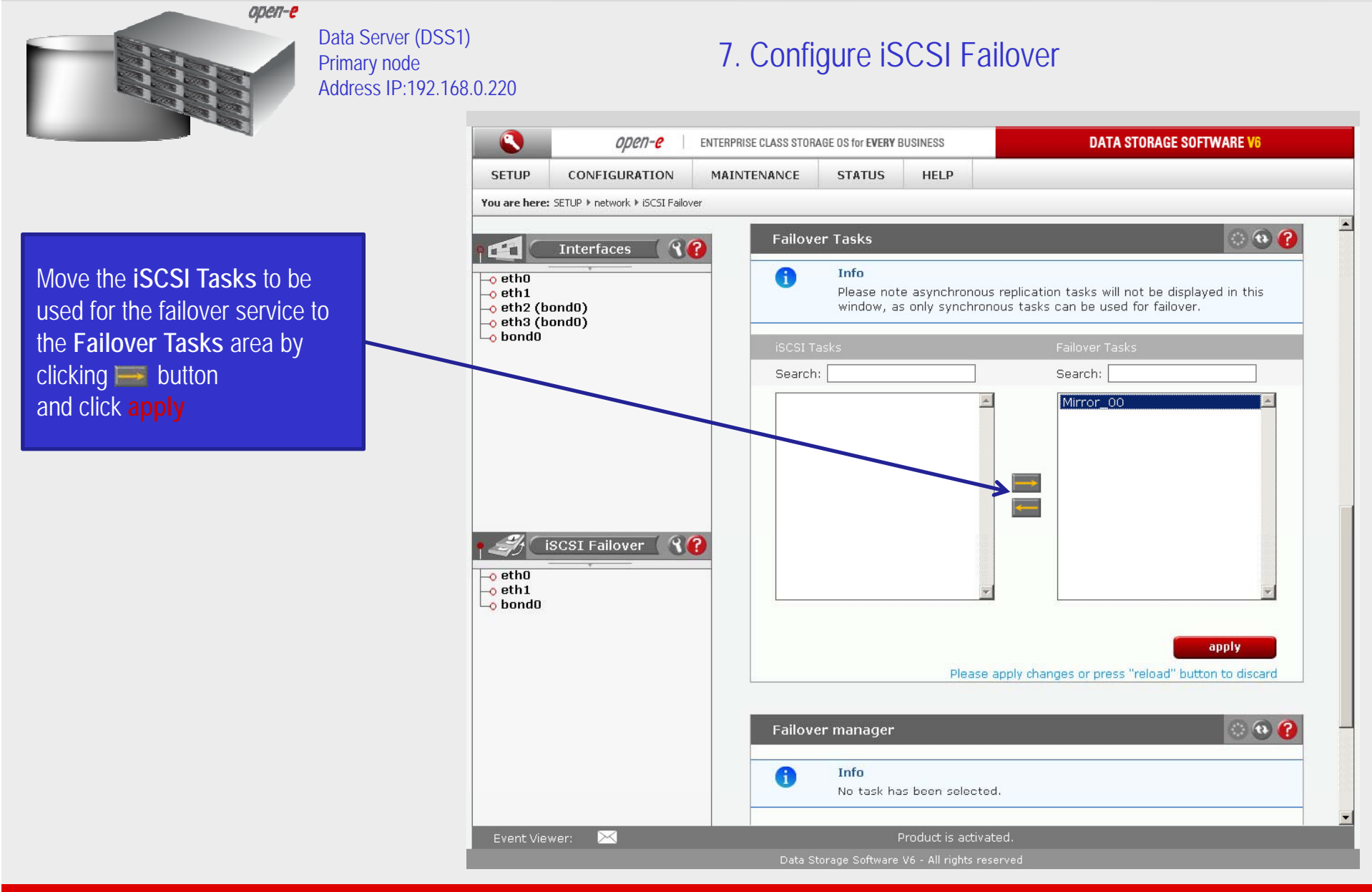

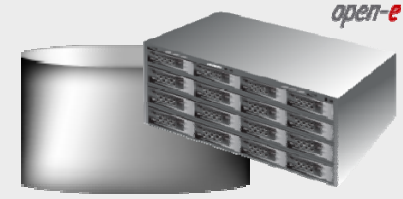

service

Data Server (DSS1) Primary node Address IP:192.168.0.220

#### 8. Start Failover Service

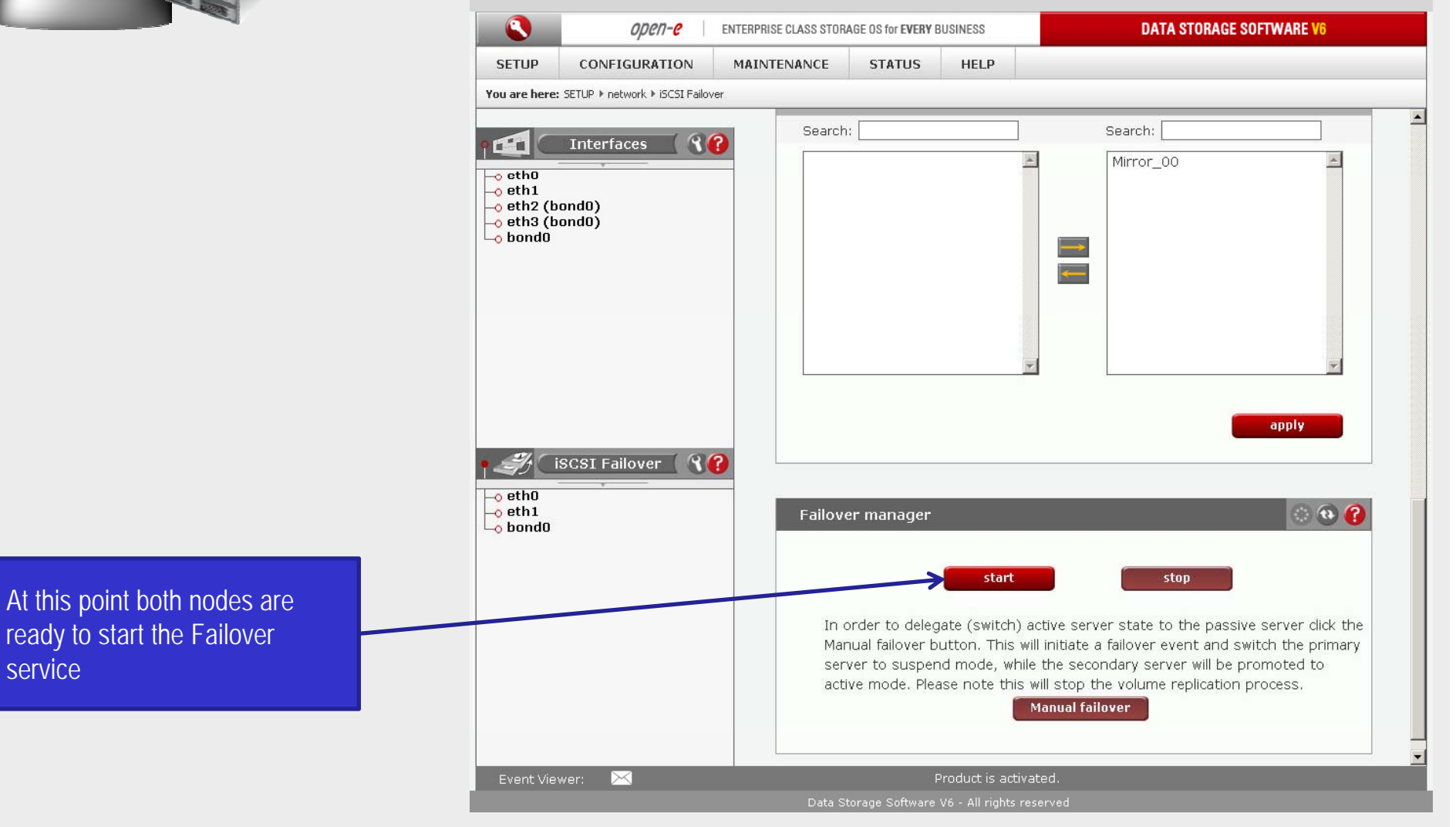

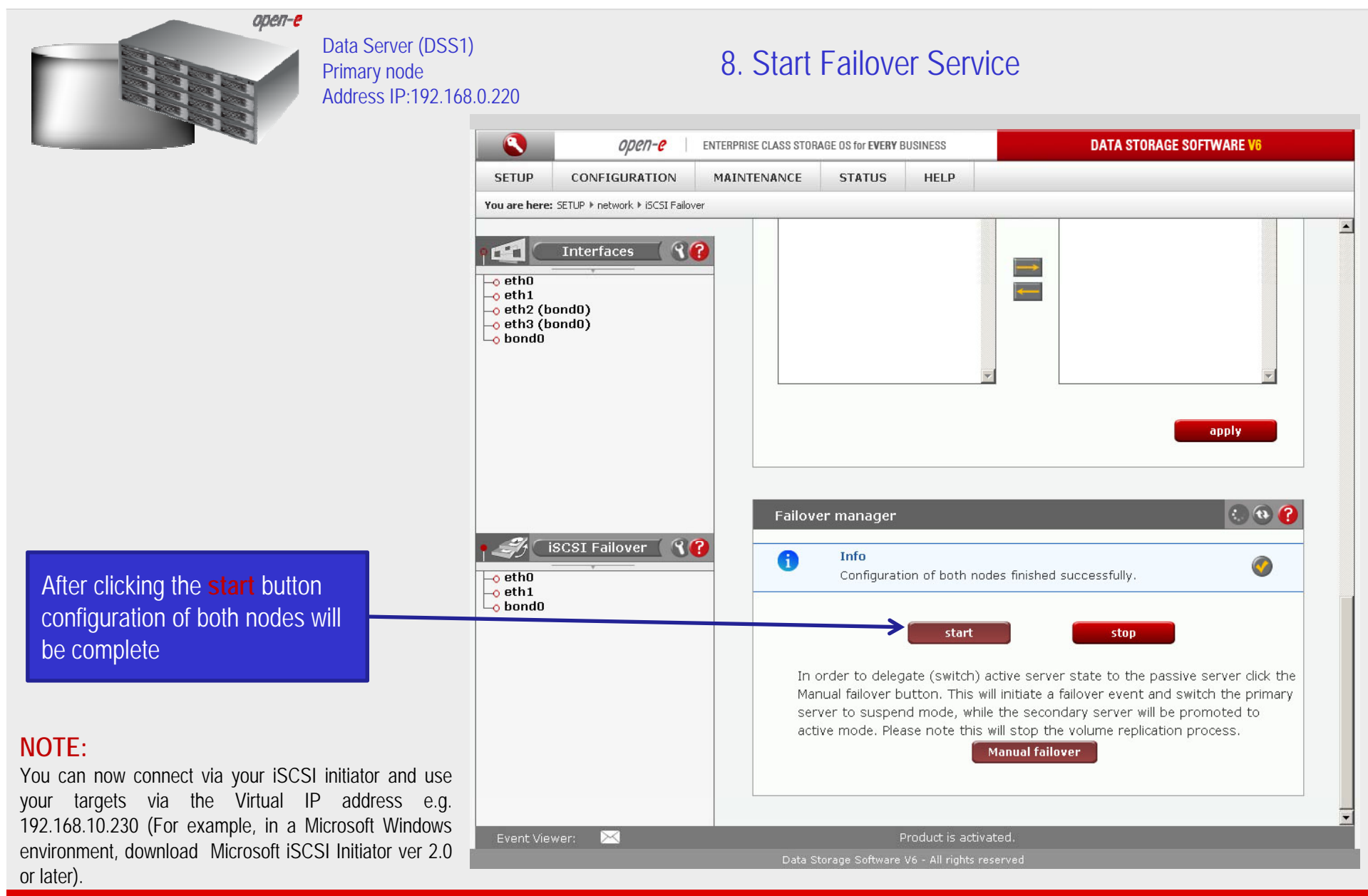

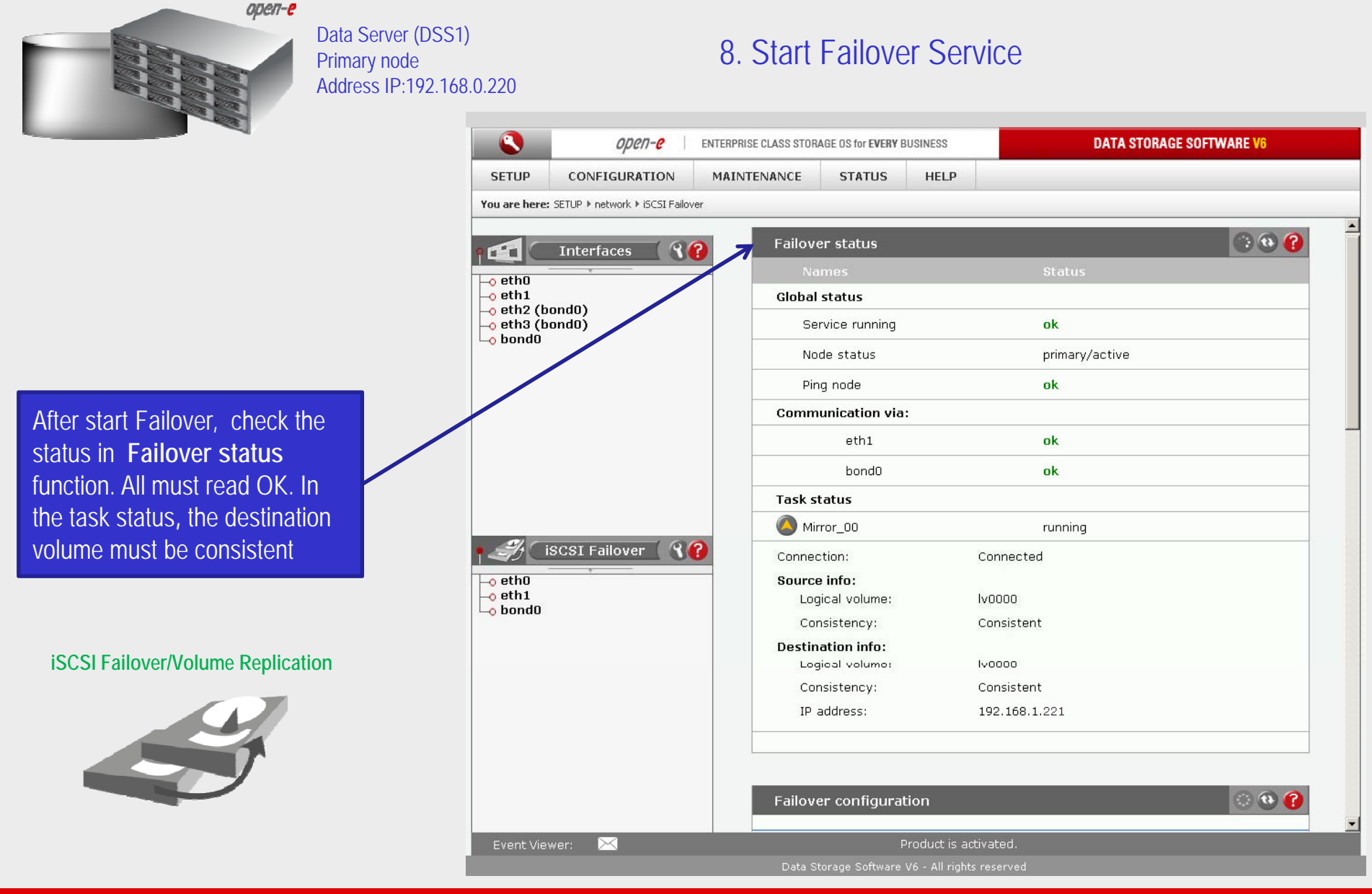

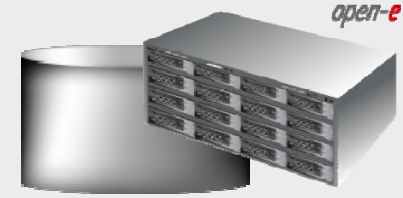

Data Server (DSS1) Primary node Address IP:192.168.0.220

#### 9. Test Failover Function

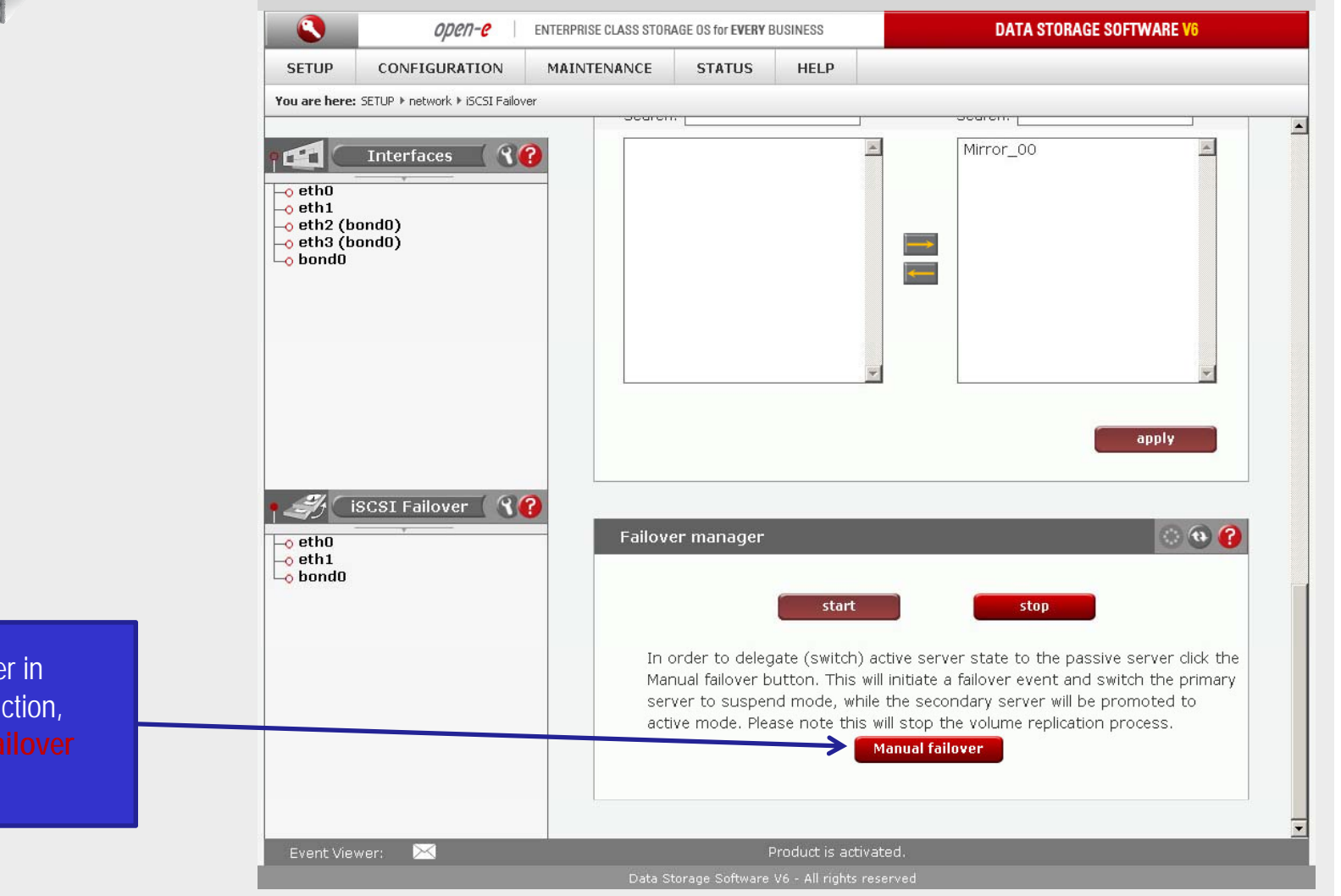

In order to test Failover in **Manual Failover,** function, click on the **Manual failover** button.

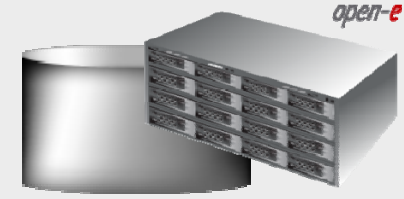

Data Server (DSS1) Primary node Address IP:192.168.0.220

#### 9. Test Failover Function

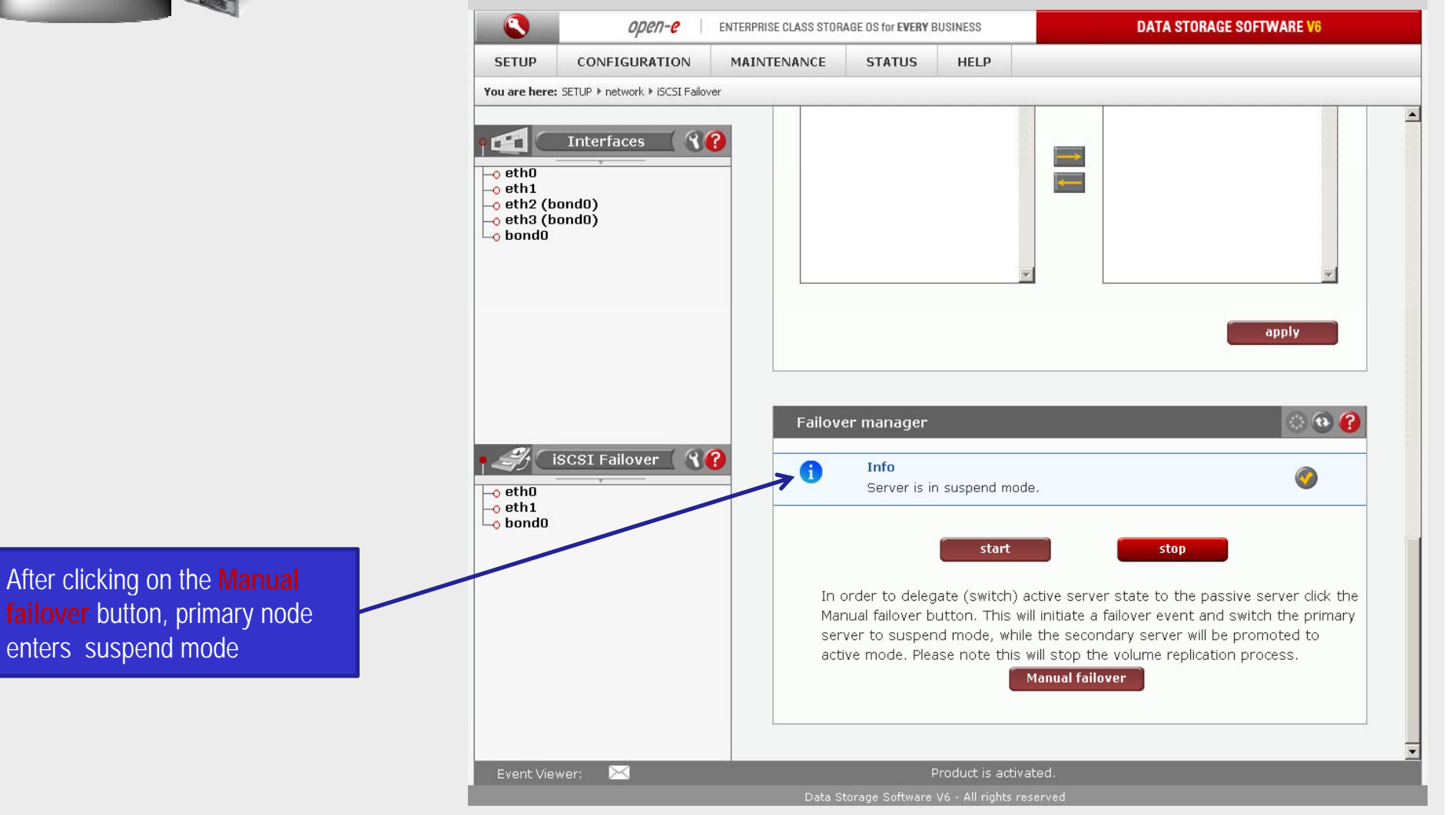

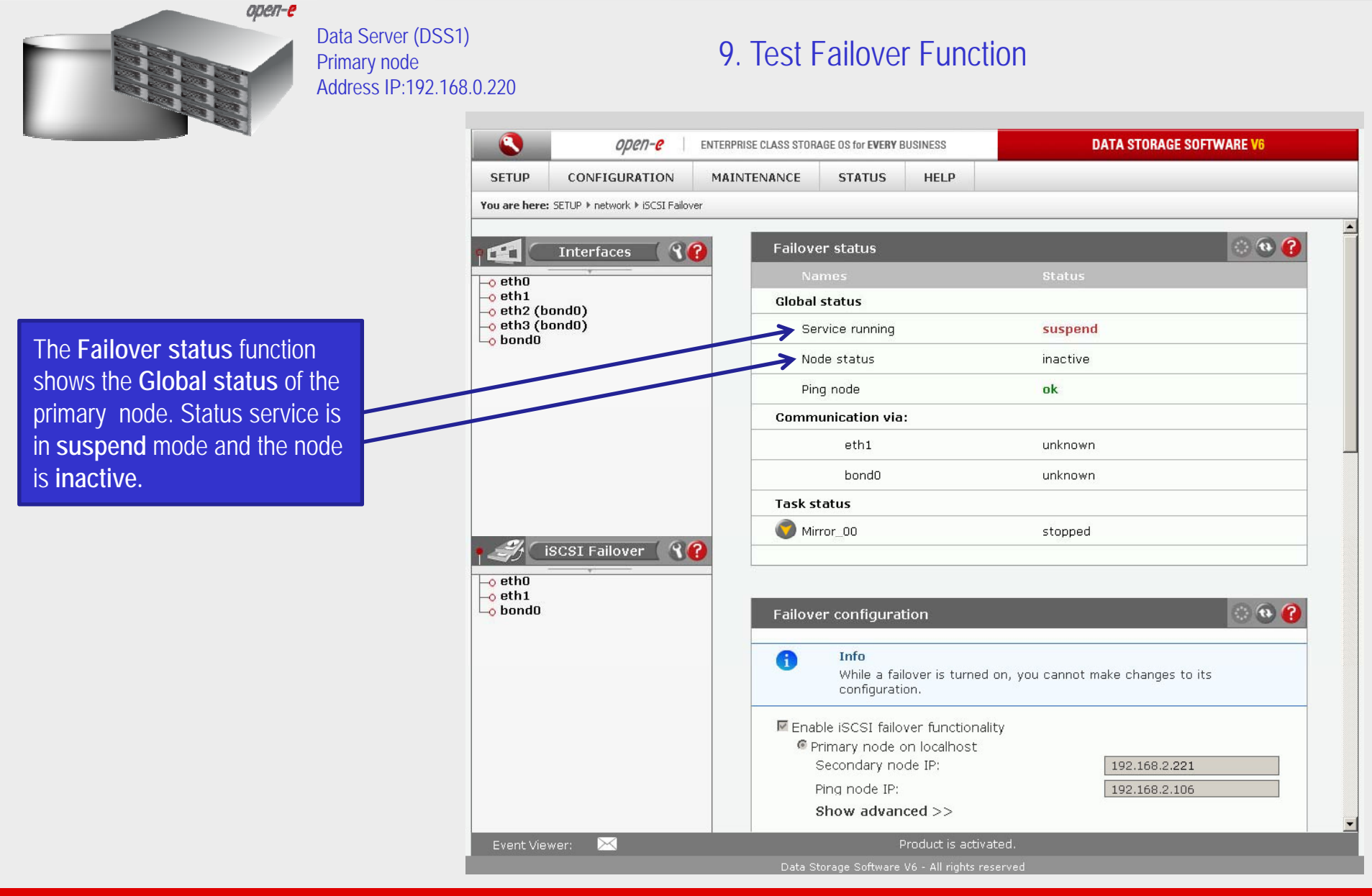

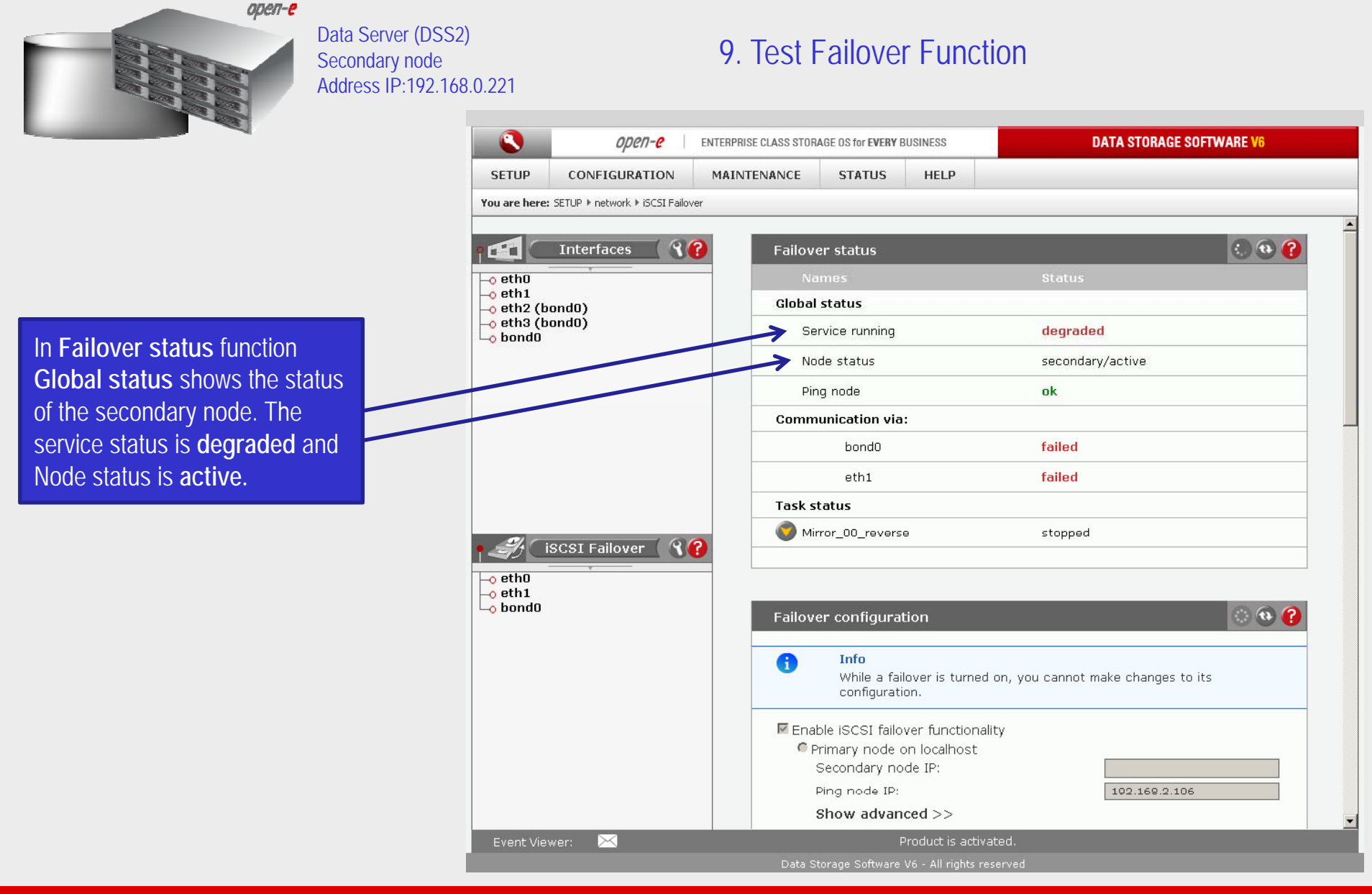

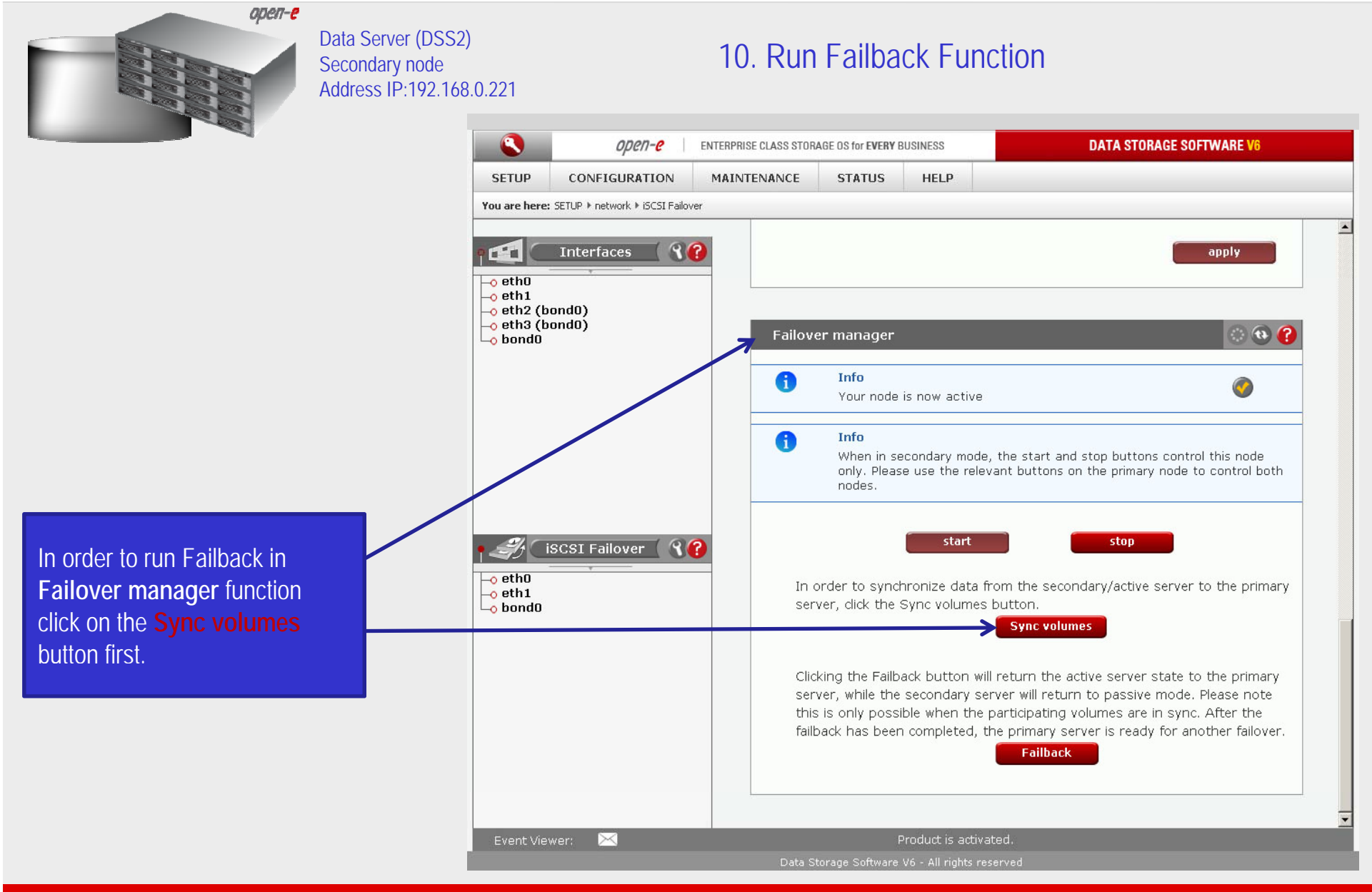

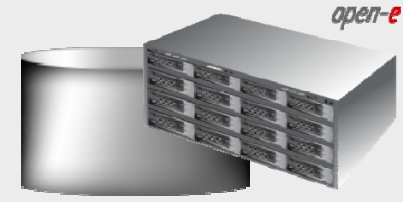

Data Server (DSS2) Secondary node Address IP:192.168.0.221

#### 10. Run Failback Function

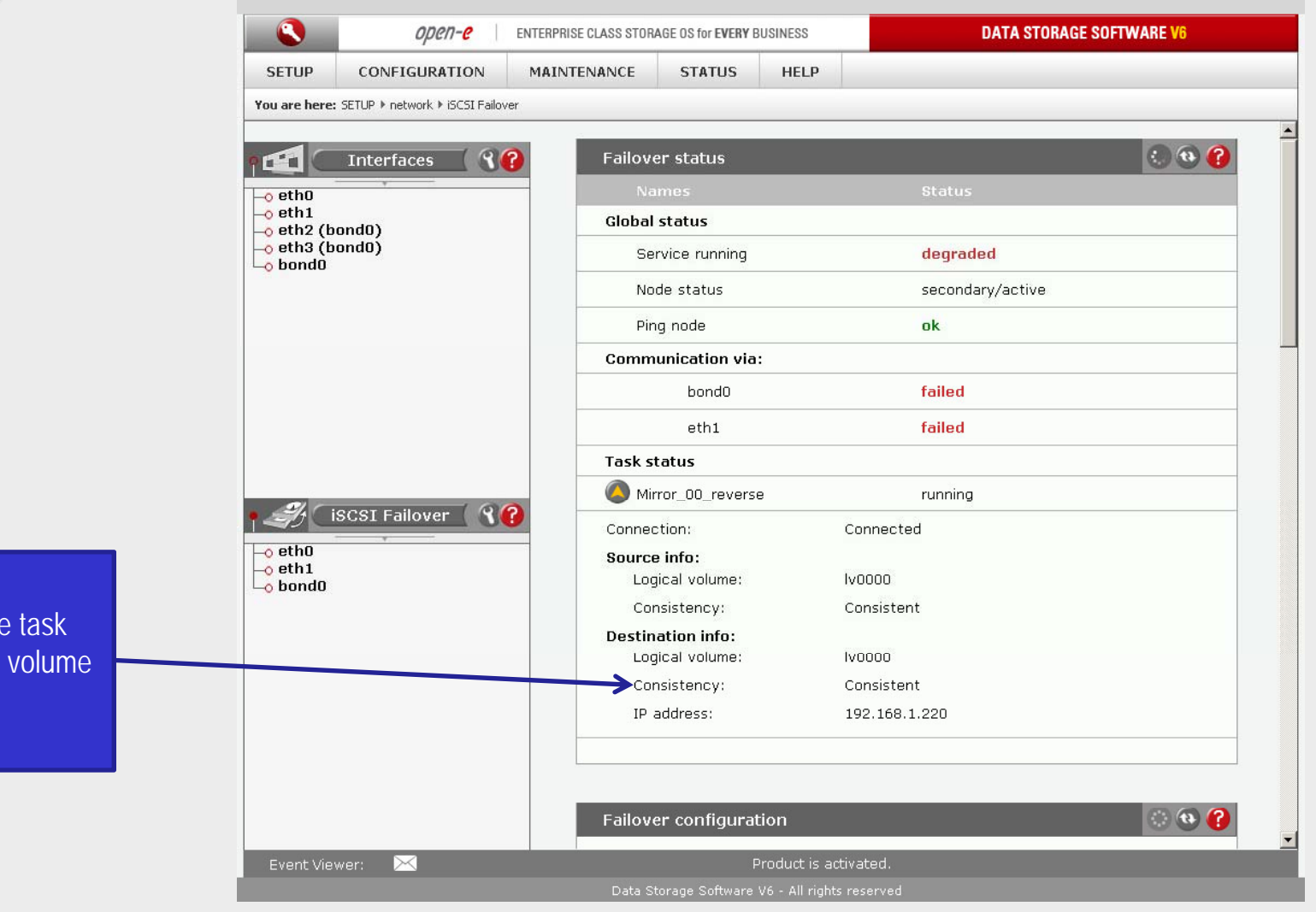

After synchronization the status of the destination volume must be **Consistent**

48

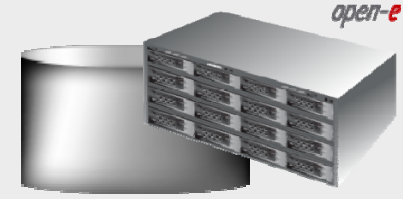

button

Data Server (DSS2) Secondary node Address IP:192.168.0.221

#### 10. Run Failback Function

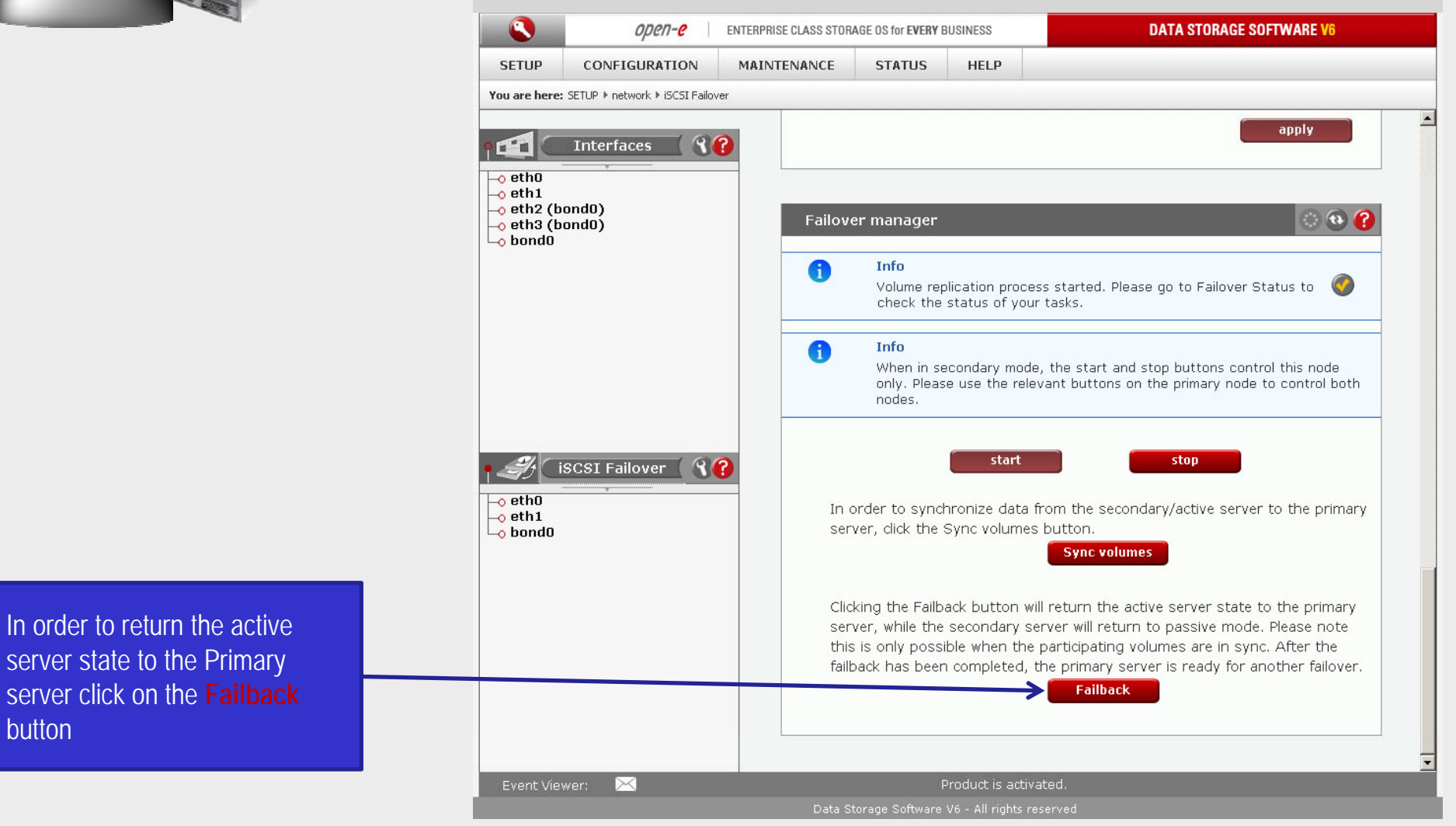

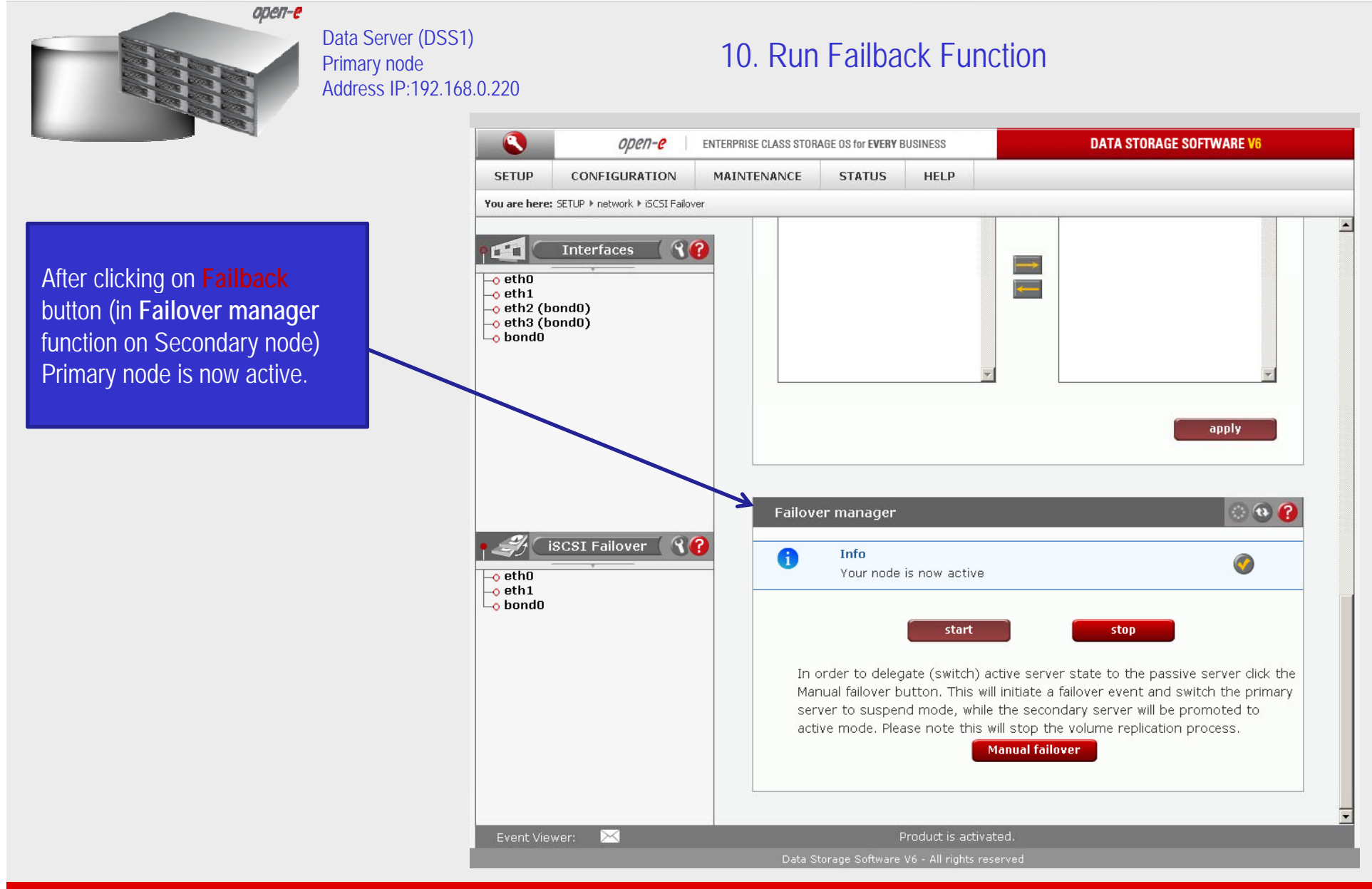

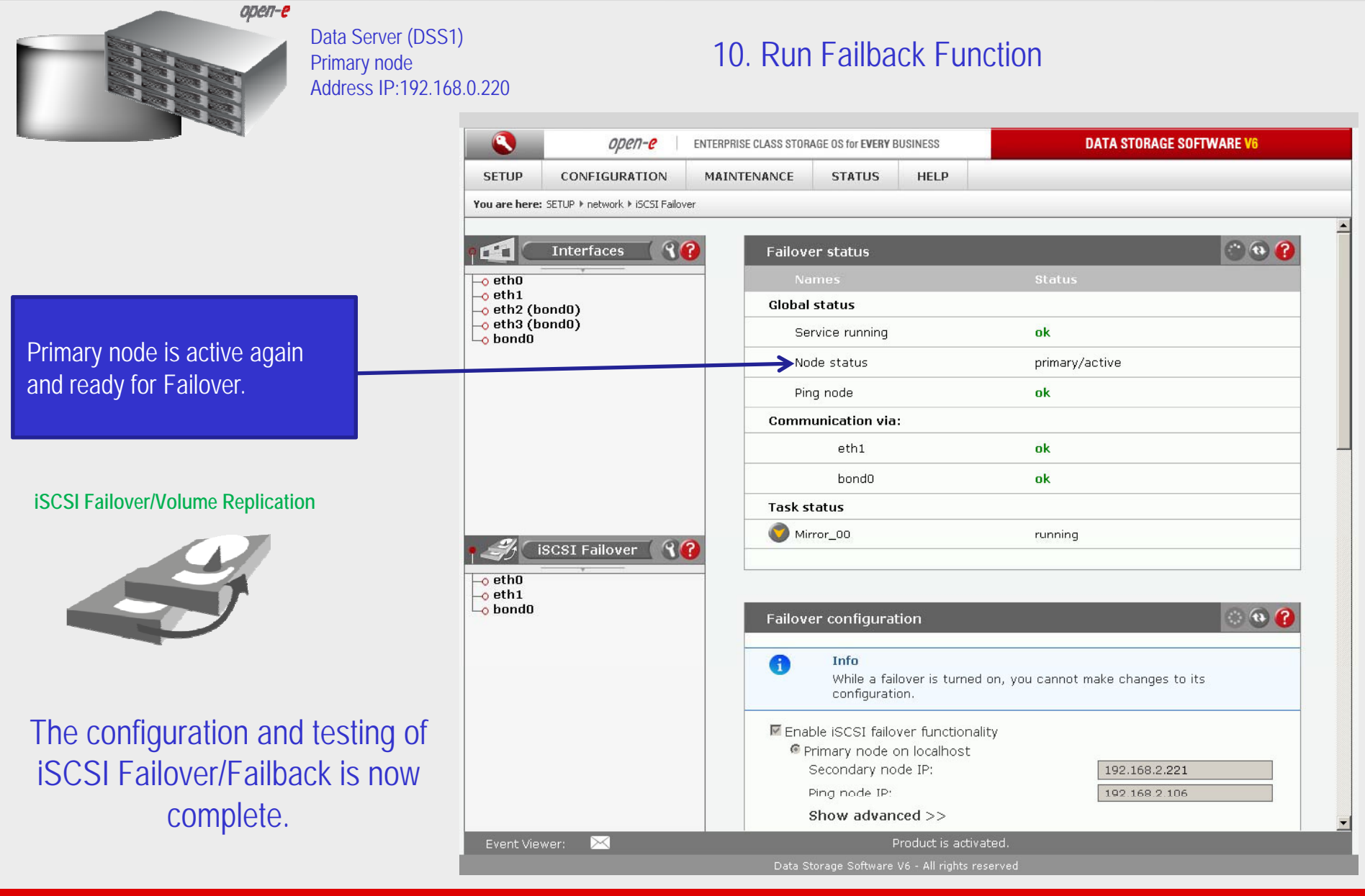

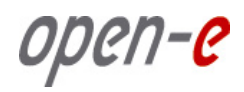

# Thank You!